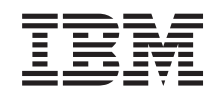

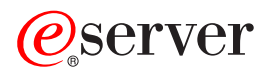

iSeries Elektronska pošta

*Različica 5 izdaja 3*

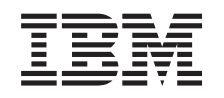

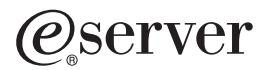

iSeries Elektronska pošta

*Različica 5 izdaja 3*

#### **Opomba**

Preden začnete uporabljati te informacije in izdelek, kateremu so namenjene, preglejte [Dodatek](#page-48-0) A, ["Opombe",](#page-48-0) na strani 43.

#### **Šesta izdaja (avgust 2005)**

Ta izdaja je namenjena za različico 5, izdajo 3 in popravke 0 sistema IBM Operating System/400 (številka izdelka 5722-SS1) in za vse nadaljnje izdaje in popravke, dokler ne bomo v novih izdajah določili drugače. Ta različica se ne izvaja na vseh modelih RISC (računalnik z zoženim naborom ukazov), niti na modelih CISC.

**© Copyright International Business Machines Corporation 1998, 2005. Vse pravice pridržane.**

# **Kazalo**

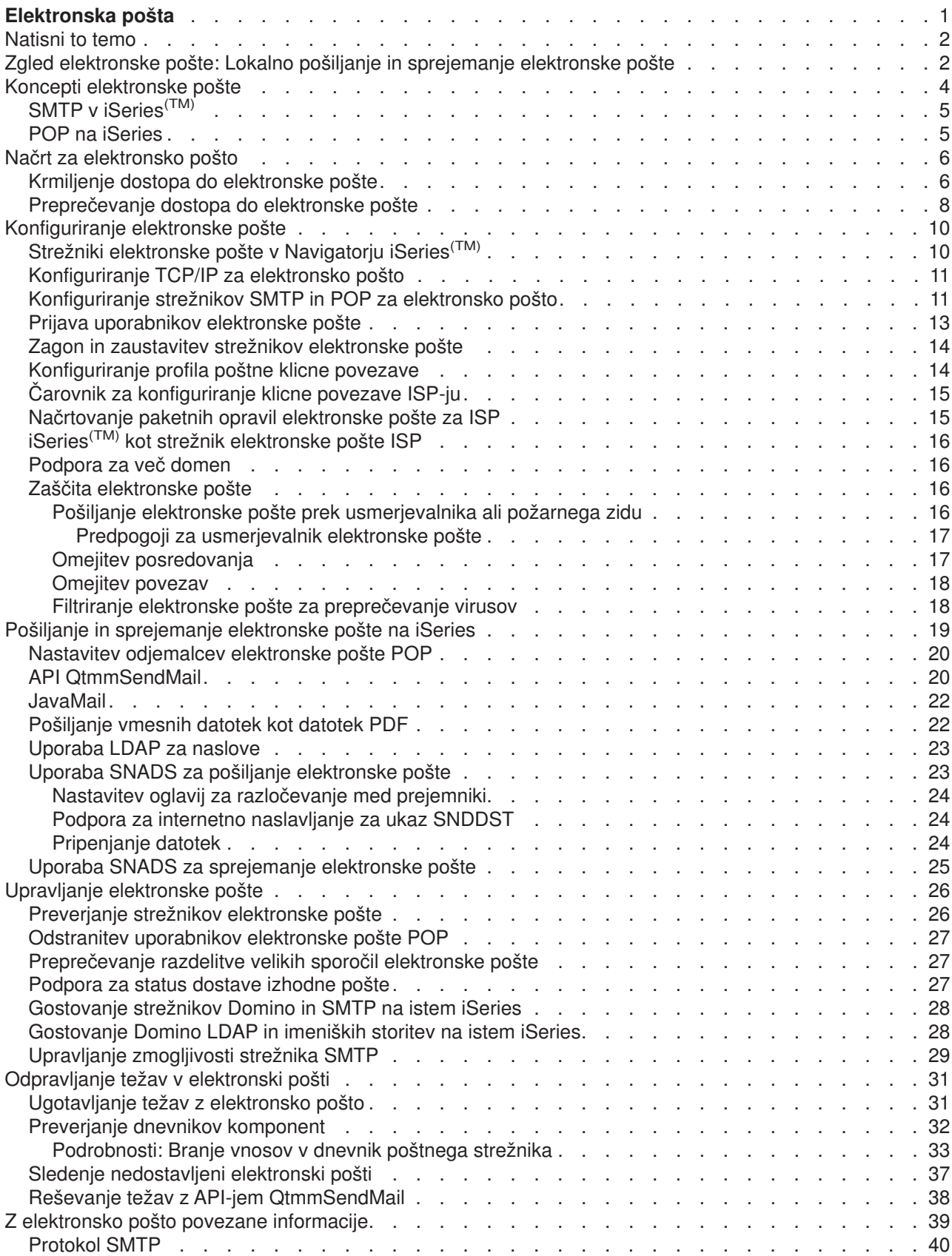

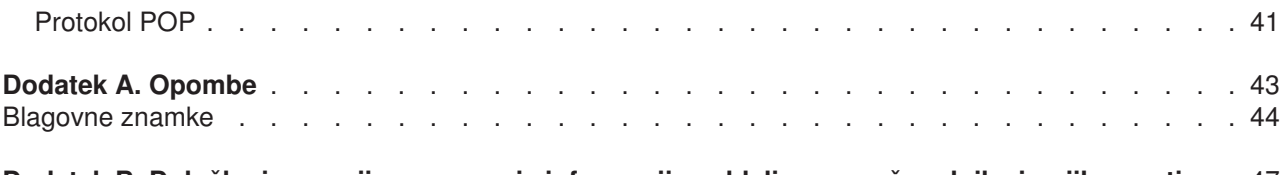

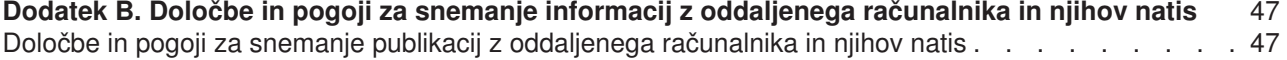

# <span id="page-6-0"></span>**Elektronska pošta**

Ta tema vsebuje pojme in postopke za konfiguriranje in upravljanje elektronske pošte v strežniku iSeries<sup>(TM)</sup>. Te informacije so oblikovane na predpostavki, da ste že delali z iSeries in poznate koncepte TCP/IP, Simple Mail Transfer Protocol (SMTP) in elektronske pošte. Pregled elektronske pošte na iSeries lahko najdete v temah pod Razumevanje elektronske pošte (Glejte 1).

Če želite več informacij o elektronski pošti, glejte naslednje:

#### **[Natisni](rzairrzairprint.htm) to temo**

Če želite te informacije prebrati v natisnjeni obliki, lahko natisnete celotno temo kot datoteko PDF.

#### **Kaj je [novega](rzairwhatnew.htm) v V5R3**

Spoznajte novo funkcijo elektronske pošte za V5R3.

#### **Razumevanje elektronske pošte**

#### **Zgled [elektronske](rzairscenariomailloc.htm) pošte**

V tej temi boste našli zgled uporabe elektronske pošte, ki predstavlja osnovne koncepte in konfiguracijske naloge.

#### **Koncepti [elektronske](rzairoverview.htm) pošte**

Vsebuje informacije o osnovnih pojmih elektronske pošte.

#### **Načrt za [elektronsko](rzairplan.htm) pošto**

V tej temi boste našli informacije o vrednotenju potreb za elektronsko pošto, pripravi na nastavitev elektronske pošte in informacije o zaščiti elektronske pošte.

#### **Uporaba elektronske pošte**

#### **[Konfiguriranje](rzairconfigem.htm) elektronske pošte**

Vsebuje osnovne korake za konfiguriranje strežnika za elektronsko pošto.

#### **Pošiljanje in [sprejemanje](rzairsendrece.htm) elektronske pošte na iSeries**

Poiščite navodila za pošiljanje in sprejemanje elektronske pošte prek odjemalskega programa POP (Post Office Protocol), kot je Netscape Mail, Microsoft<sup>(R)</sup> Outlook ali Eudora, ali odjemalca SNADS, kot je ukaz SNDDST (Send Distribution - Pošlji pošiljko).

#### **Upravljanje [elektronske](rzairadmnmail.htm) pošte**

Vsebuje informacije o delu z elektronsko pošto. Ta tema nudi informacije o konfiguriranju klicnih povezav, uporabi ISP-ja za dostavo elektronske pošte, zaščiti omrežja in drugih opravilih skrbnika.

#### **Viri elektronske pošte**

#### **[Odpravljanje](rzairfixemail.htm) težav z elektronsko pošto**

Nasveti in navodila za odpravljanje težav z elektronsko pošto.

#### **Z [elektronsko](rzairaddtls.htm) pošto povezane informacije**

Poiščite druge informacije o elektronski pošti.

**Opomba:** Za pomembne pravne informacije preberite Zavračanje [odgovornosti](codedisclaimer.htm) za vzorčno kodo.

# <span id="page-7-0"></span>**Natisni to temo**

Če si želite ogledati ali presneti različico PDF, izberite [Elektronska](rzair.pdf) pošta (približno 246 Kb ali 48 strani).

Shranjevanje datotek PDF

Če želite shraniti datoteko PDF na delovno postajo za prikaz ali tiskanje, naredite naslednje:

- 1. Z desno tipko miške kliknite PDF v vašem brskalniku (z desno tipko miške kliknite zgornjo povezavo).
- 2. Kliknite **Shrani cilj kot...**
- 3. Poiščite imenik, v katerega želite shraniti datoteko PDF.
- 4. Kliknite **Shrani**.

Presnemavanje programa Adobe Acrobat Reader

Če potrebujete za ogled ali natis teh datotek PDFF program Adobe Acrobat Reader, ga lahko snamete s [spletne](http://www.adobe.com/products/acrobat/readstep.html) strani Adobe (www.adobe.com/products/acrobat/readstep.html)

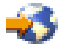

.

# **Zgled elektronske pošte: Lokalno pošiljanje in sprejemanje elektronske pošte**

### ≫

Naslednji zgled kaže obdelavo elektronske pošte med lokalnimi uporabniki.

#### **Situacija**

Jana Kovalova, direktorica računovodskega oddelka, mora poslati sporočilo Sandiju Veglju iz pravnega oddelka. Oba delata v podjetju Mojepodjetje. Naslednji proces kaže obravnavo elektronske pošte v iSeries(TM).

Cilji tega zgleda so naslednji:

- v Prikazati, kako so med seboj povezani odjemalci in strežniki in kako je obdelano sporočilo
- v Uporabiti strežnik SMTP za pošiljanje pošte
- Dostaviti pošto uporabniku POP

#### **Podrobnosti**

Naslednja slika kaže omrežje podjetja Mojepodjetje in kako potuje poštno sporočilo med različnimi plastmi, preden pride na končni cilj. Sliki sledi opis poti po korakih, po kateri gre poštno sporočilo v tem omrežju.

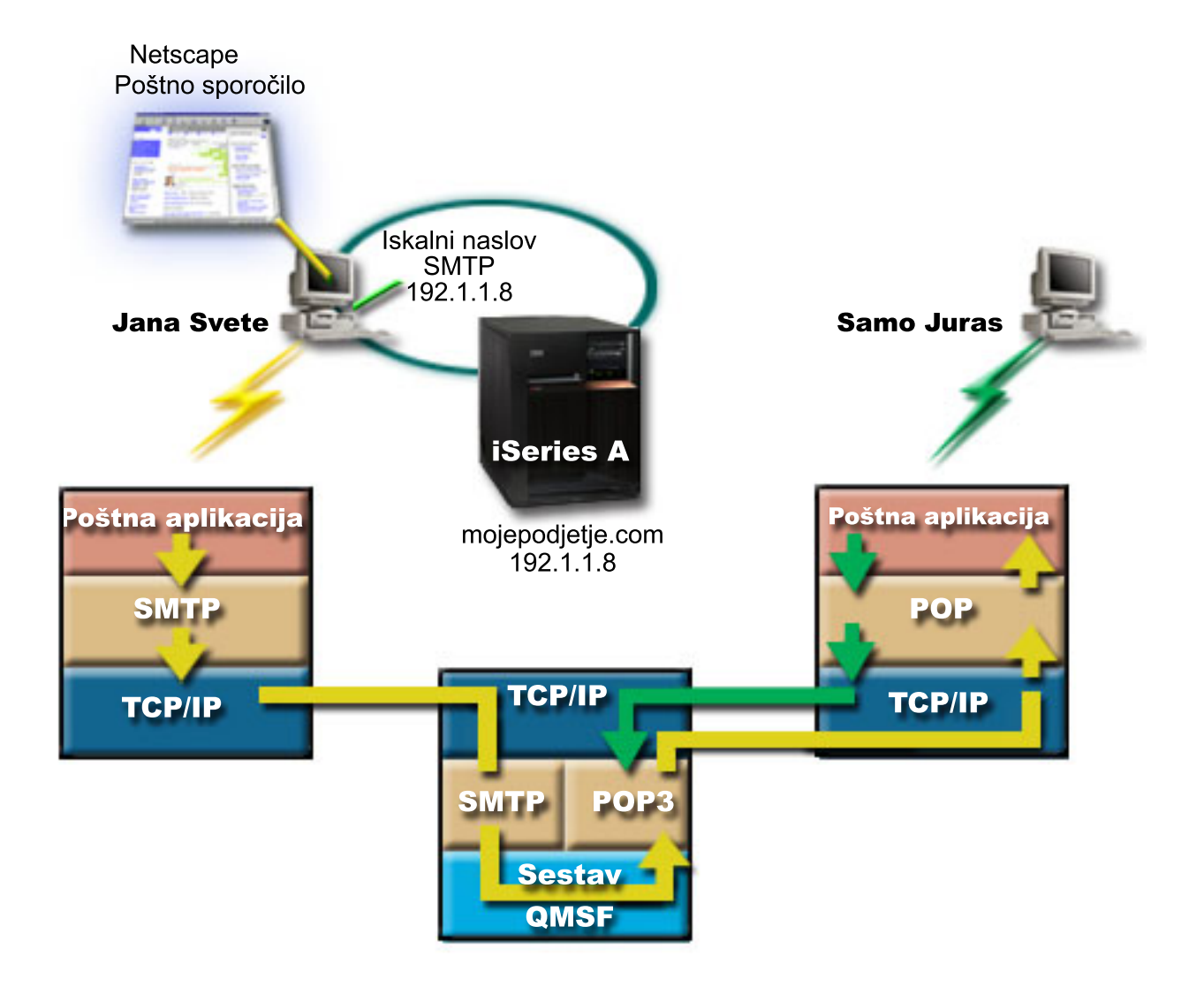

Jana uporablja poštnega odjemalca Netscape. Napiše sporočilo in ga pošlje na naslov SandiVegelj@Mojepodjetje.com.

#### **1. faza: Odjemalec SMTP strežniku SMTP**

Odjemalec SMTP na Janinem PC-ju uporabi konfiguracijske podatke, vnesene za izhodni strežnik in identiteto. Polje identitete se uporablja za naslov **Od**. Izhodni strežnik je gostitelj, s katerim stopi v stik odjemalec PC SMTP. Ker je naslov vnesen kot domena, odjemalec SMTP preišče DNS, da poišče naslov IP strežnika SMTP, in odkrije, da je le-ta 192.1.1.8.

Odjemalec SMTP se zdaj poveže s strežnikom SMTP na vratih SMTP (vrata 25 na naslovu 192.1.8). Pogovor, ki se uporablja med odjemalcem in strežnikom, je [protokol](rzairemcommnd.htm) SMTP. Strežnik SMTP sprejme dostavo pošte in sporočilo je preneseno z odjemalca na strežnik s pomočjo TCP/IP.

#### **2. faza: strežnik SMTP dostavi sporočilo strežniku POP**

Strežnik SMTP preizkusi domeno prejemnika, da vidi, ali je lokalna. Ker je lokalna, je pošta zapisana v datoteko IFS, za postavitev informacij o sporočilu v čakalno vrsto QMSF pa je uporabljen API Framework Create Message. Sestav QMSF omogoča dostavo elektronske pošte ter pokliče izhodne programe za obravnavanje določenih tipov pošte. Informacije o sporočilu določajo Sandijev naslov kot format SMTP, zato sestav pokliče izhodni program za razrešitev naslova SMTP. Ta program znova preveri, ali je sporočilo lokalno. Ker je lokalno, uporabi za iskanje naslova SMTP prejemnika sistemski razdeljevalni imenik (podatki, <span id="page-9-0"></span>vneseni prek WRKDIRE). Najde Sandijev naslov in ugotovi, da je raven poštne storitve sistemsko shranjevališče sporočil v imeniškem vnosu za tega uporabnika, zato ga prepozna kot šifro POP. Funkcija za razrešitev naslova SMTP nato doda informacije o njegovem profilu uporabnika v informacije o sporočilu. Informacije označi kot lokalno dostavo POP. Sestav QMSF nato pokliče izhodni program za lokalno dostavo POP, ki najde informacije o profilu in ime datoteke IFS ter dostavi pošto v Sandijev poštni predal.

#### **3. faza: odjemalec POP presname sporočila za Sandija Veglja s strežnika POP**

Kasneje se Sandi odloči, da bo pregledal svojo elektronsko pošto. Za preverjanje svojega poštnega predala uporabi poštnega odjemalca (Netscape). Odjemalec POP na njegovem PC-ju je konfiguriran tako, da preveri strežnik POP v mojepodjetje.com za ime uporabnika SandiVegelj in geslo (\*\*\*\*\*\*). Ime domene je znova spremenjeno v naslov IP (s pomočjo DNS). Odjemalec POP se poveže s strežnikom POP s pomočjo vrat POP in [protokola](rzairpopverbs.htm) POP3. Strežnik POP na iSeries uporabi geslo in ime uporabnika poštnega predala za preverjanje, ali se geslo in ime uporabnika ujemata s profilom in geslom uporabnika iSeries. Po preverjanju je ime profila uporabljeno za iskanje Sandijevega poštnega predala. Odjemalec POP presname sporočila in pošlje strežniku POP sporočilo, naj zbriše pošto iz poštnega predala POP. Sporočilo je nato prikazano v Netscapeu, kjer ga lahko Sandi prebere.

# ≪

# **Koncepti elektronske pošte**

Elektronska pošta (e-mail) je postala nepogrešljivo poslovno orodje. iSeries(TM) uporablja za tekoče in učinkovito izvajanje elektronske pošte v omrežju protokola, kot sta SMTP in POP. Naslednje teme razlagajo osnovne koncepte elektronske pošte:

#### **SMTP na [iSeries](rzairsmtp.htm)**

Informacije o načinu, na katerega SMTP omogoča strežniku iSeries pošiljanje in sprejemanje pošte.

#### **POP na [iSeries](rzairrzairpopserver.htm)**

Informacije o tem, kako vmesnik pošte POP razpošilja pošto.

#### **MIME (Multipurpose Internet Mail Extensions)**

MIME je standardiziran način ureditve različnih datotečnih formatov. SMTP je omejen na 7-bitno besedilo ASCII z največjo dovoljeno dolžino vrstice 1000 znakov. MIME je bil razvit za podporo zahtevnejšim tipom datotek kot so bogato besedilo, slike ter zvočne in video datoteke. MIME zakodira datoteke dvojiškega tipa tako, da so videti kot preprosti podatki SMTP in s pomočjo oglavij razloči različne tipe datoteke znotraj sporočila preden le-tega pošlje s pomočjo SMTP. Poštni odjemalec nato prejme sporočilo in ga dekodira v ustrezne datotečne tipe z interpretiranjem oglavij MIME za branje datoteke. Zgled kodiranega sporočila MIME lahko najdete v temi Tipi [vsebine](rzairpopmimecontent.htm) MIME.

#### **Sestav AnyMail/400**

Vso vhodno pošto iz SMTP za lokalne uporabnike (uporabnike s poštnimi šiframi na tem iSeries) obdela sestav AnyMail/400. Sestav poštnega strežnika je struktura za razpošiljanje pošte, ki omogoča razpošiljanje elektronske pošte. Sestav poštnega strežnika kliče izhodne programe ali dodatke, ki obravnavajo določene tipe pošte.

#### **SNADS**

SNADS (System Network Architecture Distribution Services) je IBM-ova <sup>(R)</sup> asinhrona razdelilna storitev, ki definira niz pravil za sprejemanje, usmerjanje in pošiljanje elektronske pošte v omrežju strežnikov. V tej temi se nanaša SNADS na profil uporabnika, v katerem je nastavljen **Želeni naslov** na **ID uporabnika/Naslov**. Želeni naslov pove sestavu poštnega strežnika, katera polja naj uporabi v sistemskem razdeljevalnem imeniku za naslov. Podrobnejše informacije o uporabi SNADS lahko najdete v temah SNADS pod Pošiljanje in [sprejemanje](rzairsendrece.htm) elektronske pošte.

# <span id="page-10-0"></span>**SMTP v iSeries(TM)**

Simple Mail Transfer Protocol (SMTP) je protokol, ki omogoča, da iSeries pošilja in sprejema elektronsko pošto. Protokol SMTP je pravzaprav dostava pošte med končnimi uporabniki z enega poštnega strežnika na drugega. Med pošiljateljem SMTP (odjemalcem) in ciljnim sprejemnikom SMTP (strežnikom) je vzpostavljena neposredna povezava. Odjemalec SMTP hrani pošto v pošiljatelju, dokler je ne odpošlje in s tem uspešno prekopira v sprejemnik SMTP (strežnik).

SMTP na iSeries podpira dostavo opomb, sporočil in besedilnih dokumentov ASCII. SMTP podpira tudi formate, ki niso čisto besedilo, in sicer z uporabo protokola MIME (Multipurpose Internet Mail Extensions). MIME je internetni standard za pošiljanje pošte z oglavji, ki opisujejo vsebino poštnih sporočil za sprejemnega odjemalca. Ta sporočila lahko vsebujejo video, zvok ali dvojiške dele.

#### **O dostavi elektronske pošte SMTP**

Da bi elektronsko sporočilo lahko doseglo prejemnika, ga mora SMTP dostaviti ustreznemu gostitelju in ID-ju uporabnika, ki obstaja na tem gostitelju. Denimo, da je pošta poslana na naslov lukaplut@mojepodjetje.com.

SMTP najprej preveri, ali je naslovnik elektronske pošte (lukaplut) uporabnik na lokalnem strežniku. Če SMTP določi, da ni, odpošlje elektronsko pošto naslednjemu gostiteljskemu strežniku. Naslednji gostitelj je lahko zadnji gostitelj, kar pa ni nujno. SMTP določi ime gostitelja iz naslovnih informacij, ki jih najde v protokolu SMTP.

### ≫

SMTP nato razreši naslov gostitelja z uporabo imenskega strežnika domen ali tabele lokalnih gostiteljev. Ime gostitelja uporabljajo uporabniki kot del šifre elektronske pošte (mojepodjetje.com); naslov IP pa uporablja SMTP za iskanje pravilnega poštnega strežnika, ki mu pošlje pošto (192.1.1.10). Celotne informacije o DNS lahko najdete v temi DNS.

Naslednji temi povezujeta DNS s SMTP:

- Nastavitev domene DNS
- Pošta in zapisi MX

## ≪

Za vhodno elektronsko pošto strežnik SMTP najprej pretvori ime ciljnega gostitelja v naslov IP (Internet Protocol). Zaradi funkcije dodeljevanja vzdevkov ima strežnik lahko več imen gostiteljev. Zato strežnik SMTP uporablja vmesnik vtičnic, da ugotovi, ali je naslov IP eden od tistih, ki jih vmesniki uporabljajo za lokalnega gostitelja.

Informacije o nastavitvi iSeries kot strežnika SMTP poiščite v temi [Konfiguriranje](rzairconfigem.htm) elektronske pošte.

# **POP na iSeries**

Strežnik POP **(Post Office Protocol)** je izvedba iSeries(TM) poštnega vmesnika Post Office Protocol različice 3. Nudi elektronske poštne predale na strežniku iSeries, iz katerih lahko pridobijo odjemalci pošto. Ta strežnik lahko uporabljajo vsi odjemalci, ki podpirajo protokol POP3, kot so Netscape Mail, Outlook Express ali Eudora. Odjemalci se lahko izvajajo na katerikoli platformi, kot je Windows<sup>(R)</sup>, OS/2<sup>(R)</sup>, AIX<sup>(R)</sup> ali Macintosh.

Strežnik POP služi kot začasno shranjevališče za pošto, dokler je ne presname poštni odjemalec. Ko se odjemalec poveže s strežnikom, izvede poizvedbo za vsebine poštnih nabiralnikov in preveri, ali je na voljo pošta za presnemavanje. Če je na voljo, se začne presnemavanje enega sporočila. Ko je sporočilo prebrano, da odjemalec strežniku navodilo, naj označi sporočilo za brisanje, ko se odjemalska seja konča. Odjemalec presname vsa sporočila v poštnem predalu, nato pa izda ukaz, ki pove strežniku, naj zbriše vsa sporočila, ki so označena za brisanje in prekine povezavo z odjemalcem.

<span id="page-11-0"></span>Poštni odjemalci POP uporabljajo *besede* za komuniciranje s strežnikom POP. Besede, ki jih podpira strežnik iSeries POP, so opisane v temi [Protokol](rzairpopverbs.htm) POP.

Za podrobnejše informacije o delovanju protokola POP uporabite Indeks [RFC-jev](http://www.rfc-editor.org/rfcsearch.html)

in poiščite RFC 1725, ki definira standard poštnega vmesnika POP različice 3.

Če želite konfigurirati lastnosti strežnika POP ali si jih ogledati, preberite temo Strežniki [elektronske](rzaironavnote.htm) pošte v [Navigatorju](rzaironavnote.htm) iSeries.

# **Načrt za elektronsko pošto**

## $\ddot{\mathbf{z}}$

Preden nastavite elektronsko pošto, morate izdelati osnovni načrt za njeno uporabo na strežniku iSeries<sup>(TM)</sup>. Začnite z odgovori na naslednja vprašanja:

- 1. Kakšni bodo videti moji elektronski naslovi?
- 2. Kateri je naslov IP mojega imenskega strežnika domen (DNS)?
- 3. Ali uporabljam požarni zid? Če je odgovor da, kakšen je njegov naslov IP?
- 4. Ali uporabljam poštni proxy, usmerjevalnik pošte ali posredovanje pošte? Če je odgovor da, kakšen je njegov naslov IP?
- 5. Ali bom uporabljal Domino<sup>(R)</sup>?
- 6. Ali bom za sprejemanje pošte uporabljal iSeries POP?

Osnovne informacije o delovanju elektronske pošte lahko najdete v zgledu [elektronske](rzairscenariomailloc.htm) pošte.

Če boste uporabljali Domino in iSeries SMTP, preberite temo Gostovanje strežnika Domino in SMTP na istem iSeries. Dodatne informacije o strežniku Domino preberite v temi Domino ali na domači strani [Lotus](http://www-1.ibm.com/servers/eserver/iseries/domino/)<sup>(R)</sup> [Domino](http://www-1.ibm.com/servers/eserver/iseries/domino/) on iSeries

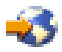

.

Ko ste pripravljeni nastaviti elektronsko pošto, uporabite korake iz teme [Konfiguriranje](rzairconfigem.htm) elektronske pošte.

V temi Krmiljenje dostopa do [elektronske](rzairplanseccontrol.htm) pošte boste našli nasvete za zaščito strežnikov elektronske pošte pred preplavljanjem in lažnim predstavljanjem.

Če ne nameravate uporabljati strežnikov SMTP ali POP, jih onemogočite in zagotovite, da ne bodo uporabljeni brez vaše vednosti. Koraki za zaščito SMTP in POP so na voljo v temi [Preprečevanje](rzairplansecprevent.htm) dostopa do [elektronske](rzairplansecprevent.htm) pošte.

## ≪

# **Krmiljenje dostopa do elektronske pošte**

### ≫

V tej temi boste našli nasvete za omejitev dostopa do elektronske pošte, da zaščitite vaše podatke. Ločena je v dva razdelka:

- Krmiljenje dostopa SMTP (Glejte [7\)](#page-12-0)
- Krmiljenje dostopa POP (Glejte [7\)](#page-12-0)

#### <span id="page-12-0"></span>**Nasveti za krmiljenje dostopa SMTP**

Če želite omogočiti odjemalcem SMTP dostop do strežnika iSeries(TM), strežnik takole zaščitite pred napadi:

- v Če je mogoče, se izognite uporabi vnosa \*ANY \*ANY v sistemskem razdeljevalnem imeniku. Če vaš strežnik nima vnosa \*ANY \*ANY, je napadalcu težje uporabiti SMTP za preplavitev strežnika ali uničenje omrežja. Do preplavitve pride, če se pomožni pomnilnik napolni z neželeno pošto, ki je usmerjena prek vašega iSeries na drug strežnik.
- v Nastavite ustrezne omejitve praga za pomožna pomnilniška področja (ASP-je), da boste preprečili uporabnikom, da bi preplavili strežnik z neželenimi objekti. Pragove za ASP-je lahko prikažete in nastavite z uporabo sistemskih storitvenih orodij (SST) ali namenskih storitvenih orodij (DST). V temi Neodvisna diskovna področja teme Varnostno kopiranje in obnavljanje boste našli dodatne informacije o pragovih ASP.
- v Nastavite največje dovoljeno število opravil z vnaprejšnjim zagonom, ki bodo izdelana s CHGPJE. S tem boste omejili število opravil, izdelanih med zanikanjem napada. Privzetek je 256 za največji dovoljeni prag.
- v Informacije o tem, kako preprečiti zunanjim uporabnikom uporabo strežnika s pomočjo vaše povezave za pošiljanje nepoklicane elektronske pošte (lažno predstavljanje), poiščite v temah Omejitev [posredovanja](rzairneardomain.htm) in [Omejitev](rzairlmtsvr.htm) povezav.

AS/400<sup>(R)</sup> Internet Security: [Protecting](http://www.redbooks.ibm.com/redbooks/SG244929.html) Your AS/400 from HARM on the Internet

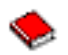

podaja korake za čiščenje strežnika iSeries, če je žrtev napada s prekomernim pošiljanje sporočil.

#### **Nasveti za krmiljenje POP**

Če želite omogočiti odjemalcem POP dostop do vašega iSeries, upoštevajte naslednja vprašanja, povezana z zaščito:

v Poštni strežnik POP nudi overjanje za odjemalce, ki poskušajo dostopiti do svojih poštnih predalov. Odjemalec pošlje strežniku ID uporabnika in geslo.

**Opomba:** Poslano geslo je lahko nezaščiteno.

Poštni strežnik POP primerja ID uporabnika in geslo s profilom uporabnika iSeries in z geslom za tega uporabnika. Ker ne morete nadzorovati, kako sta ID uporabnika in geslo shranjena na odjemalcu POP, lahko izdelate poseben profil uporabnika, ki ima na vašem iSeries zelo omejena pooblastila. Če želite komurkoli preprečiti uporabo profila uporabnika za interaktivno sejo, lahko v profilu uporabnika nastavite naslednje vrednosti:

Nastavite začetni meni (INLMNU) na \*SIGNOFF Nastavite začetni program (INLPGM) na \*NONE Nastavite zmogljivosti omejitev (LMTCPB) na \*YES

v Če želite preprečiti, da bi vdiratelji preplavili vaš strežnik z neželenimi objekti, nastavite ustrezne omejitve pragov za pomožna pomnilniška področja (ASP-je). Prag pomnilnika ASP preprečuje, da bi se strežnik zaustavil, ker operacijski sistem nima dovolj delovnega prostora. Pragove za ASP-je lahko prikažete in nastavite z uporabo sistemskih storitvenih orodij (SST) ali namenskih storitvenih orodij (DST). V temi Neodvisna diskovna področja teme Varnostno kopiranje in obnavljanje boste našli dodatne informacije o pragovih ASP.

<span id="page-13-0"></span>v Čeprav morate zagotoviti, da prag ASP preprečuje preplavitev strežnika, morate paziti tudi, da ima iSeries dovolj prostora za shranjevanje in razpošiljanje pošte. Če strežnik ne more razposlati pošte, ker iSeries nima dovolj pomnilnika za prehodno pošto, predstavlja to težavo za vaše uporabnike. Če je uporaba sistemskega pomnilnika visoka, se bo pošta zaustavila. Informacije o odkrivanju težav v pomnilniku lahko najdete v temi [Ugotavljanje](rzairsmtppa.htm) težav z elektronsko pošto.

**Opomba:** Običajno pomnilniški prostor ne predstavlja večje težave. Ko odjemalec prejme pošto, jo iSeries zbriše iz strežnika.

# $\ll$

# **Preprečevanje dostopa do elektronske pošte**

### ≫

V tej temi boste našli nasvete za omejitev dostopa do elektronske pošte, da zaščitite vaše podatke. Ločena je v dva razdelka:

- Preprečevanje dostopa SMTP (Glejte 8)
- Preprečevanje dostopa POP (Glejte [9\)](#page-14-0)

#### **Nasveti za preprečevanje dostopa SMTP**

Če želite preprečiti, da bo kdorkoli uporabljal SMTP za pošiljanje pošte v iSeries<sup>(™)</sup> in iz njega, preprečite izvajanje strežnika SMTP. Razmislite o uporabi naslednjih postopkov za zaščito dostopa do iSeries:

#### **Ne konfigurirajte SMTP**

SMTP je po privzetku konfiguriran tako, da se samodejno zažene pri zagonu TCP/IP. Če sploh ne nameravate uporabljati SMTP, ga ne konfigurirajte na iSeries (ali ne dopustite, da ga konfigurira kdorkoli drug). Če potrebujete SMTP občasno, toda običajno ne želite, da se izvaja, nadaljujte z naslednjimi koraki.

#### **Preprečevanje zagona SMTP pri zagonu TCP/IP**

Naslednji koraki kažejo, kako preprečiti samodejen zagon opravil strežnika SMTP pri zagonu TCP/IP:

- 1. V Navigatorju iSeries razširite ikono **vašega strežnika iSeries** —> **Omrežje** —> **Strežniki** —> **TCP/IP**.
- 2. Z desno tipko kliknite **SMTP** in izberite **Lastnosti**.
- 3. Razveljavite izbiro **Zaženi pri zagonu TCP/IP**.

#### **Preprečevanje dostopa do vrat SMTP**

Če želite preprečiti zagon SMTP in povezavo uporabniške aplikacije, kot je na primer aplikacija vtičnice, z vrati, ki jih iSeries običajno uporablja za SMTP, naredite naslednje:

- 1. V Navigatorju iSeries razširite ikono **vašega strežnika iSeries** —> **Omrežje** —> **Strežniki** —> **TCP/IP**.
- 2. Z desno tipko miške kliknite **Konfiguracija TCP/IP** in izberite **Lastnosti**.
- 3. V oknu **Lastnosti konfiguracije TCP/IP** kliknite jeziček **Omejitve vrat**.
- 4. Na strani **Omejitve vrat** kliknite **Dodaj**.
- 5. Na strani **Dodajanje omejitve vrat** podajte naslednje:
	- v **Ime uporabnika**: Podajte ime profila uporabnika, ki je zaščiten na iSeries. (Zaščiten profil uporabnika je tisti, ki ni lastnik programov, ki prevzamejo pooblastilo in nima gesla, ki ga poznajo drugi uporabniki.) Z omejitvijo vrat na določenega uporabnika samodejno izključite vse druge uporabnike.
	- v **Začetna vrata**: 25
	- v **Končna vrata**: 25
	- v **Protokol**: TCP
- 6. S klikom gumba **Potrdi** dodajte omejitev.
- 7. Na strani **Omejitve vrat** kliknite **Dodaj** in ponovite postopek za protokol UDP.
- <span id="page-14-0"></span>8. S klikom gumba **Potrdi** shranite omejitve vrat in zaprite okno **Lastnosti konfiguracije TCP/IP**.
- 9. Omejitev vrat stopi v veljavo pri naslednjem zagonu TCP/IP. Če je TCP/IP aktiven pri nastavitvi omejitev vrat, zaustavite TCP/IP in ga znova zaženite.

#### **Zadržanje čakalnih vrst SNADS**

Če želite omogočiti dodatno zaščito, z vpisom naslednjih ukazov zadržite razdeljevalne čakalne vrste SNADS:

HLDDSTQ DSTQ(QSMTPQ)PTY(\*NORMAL) HLDDSTQ DSTQ(QSMTPQ)PTY(\*HIGH)

#### **Nasveti za preprečevanje dostopa POP**

Če ne želite, da bi kdorkoli uporabil POP za dostop do vašega iSeries, preprečite izvajanje strežnika POP. Razmislite o uporabi naslednjih postopkov za zaščito dostopa do iSeries:

#### **Ne konfigurirajte POP**

Če sploh ne nameravate uporabljati POP, ga ne konfigurirajte na iSeries (ali ne dopustite, da ga konfigurira kdorkoli drug). Če potrebujete POP občasno, toda običajno ne želite, da se izvaja, nadaljujte z naslednjimi koraki.

#### **Preprečevanje zagona POP pri zagonu TCP/IP**

POP je po privzetku konfiguriran tako, da se samodejno zažene pri zagonu TCP/IP. Naslednji koraki kažejo, kako preprečiti samodejen zagon opravil strežnika POP pri zagonu TCP/IP:

- 1. V Navigatorju iSeries razširite ikono **vašega strežnika iSeries** —> **Omrežje** —> **Strežniki** —> **TCP/IP**.
- 2. Z desno tipko miške kliknite **POP** in izberite **Lastnosti**.
- 3. Razveljavite izbiro **Zaženi pri zagonu TCP/IP**.

#### **Preprečevanje dostopa do vrat POP**

Če želite preprečiti zagon POP in povezavo uporabniške aplikacije, kot je na primer aplikacija vtičnice, z vrati, ki jih iSeries običajno uporablja za POP, naredite naslednje:

- 1. V Navigatorju iSeries razširite ikono **vašega strežnika iSeries** —> **Omrežje** —> **Strežniki** —> **TCP/IP**.
- 2. Z desno tipko miške kliknite **Konfiguracija TCP/IP** in izberite **Lastnosti**.
- 3. V oknu **Lastnosti konfiguracije TCP/IP** kliknite jeziček **Omejitve vrat**.
- 4. Na strani **Omejitve vrat** kliknite **Dodaj**.
- 5. Na strani **Dodajanje omejitve vrat** podajte naslednje:
	- v **Ime uporabnika**: Podajte ime profila uporabnika, ki je zaščiten na iSeries. (Zaščiten profil uporabnika je tisti, ki ni lastnik programov, ki prevzamejo pooblastilo in nima gesla, ki ga poznajo drugi uporabniki.) Z omejitvijo vrat na določenega uporabnika samodejno izključite vse druge uporabnike.
	- v **Začetna vrata**: 109
	- v **Končna vrata**: 110
	- v **Protokol**: TCP
- 6. S klikom gumba **Potrdi** dodajte omejitev.
- 7. Na strani **Omejitve vrat** kliknite **Dodaj** in ponovite postopek za protokol UDP.
- 8. S klikom gumba **Potrdi** shranite omejitve vrat in zaprite okno **Lastnosti konfiguracije TCP/IP**.
- 9. Omejitev vrat stopi v veljavo pri naslednjem zagonu TCP/IP. Če je TCP/IP aktiven pri nastavitvi omejitev vrat, zaustavite TCP/IP in ga znova zaženite.

≪

# <span id="page-15-0"></span>**Konfiguriranje elektronske pošte**

Ta navodila kažejo, kako nastavite strežnik iSeries<sup>(TM)</sup> kot strežnik za elektronsko pošto. Ti postopki vas vodijo skozi osnovne korake nastavitve.

#### **Strežniki [elektronske](rzaironavnote.htm) pošte v Navigatorju iSeries**

Dostopite do orodij za konfiguriranje strežnikov elektronske pošte v Navigatorju iSeries.

#### **Konfiguriranje elektronske pošte na iSeries**

- 1. [Konfiguriranje](rzairconfigtc.htm) TCP/IP za elektronsko pošto: Če ste že konfigurirali TCP/IP, vključno z lokalno domeno in imeni gostiteljev, pojdite na naslednji korak.
- 2. [Konfiguriranje](rzairconfigsm.htm) strežnikov SMTP in POP za elektronsko pošto
- 3. Prijava [uporabnikov](rzaircrtup.htm) elektronske pošte
- 4. Zagon in zaustavitev strežnikov [elektronske](rzairsrtass.htm) pošte

#### **[Konfiguriranje](rzairmanualign.htm) profila poštne klicne povezave**

V tej temi boste našli postopek za nastavitev profil za klic ISP-ju. Ta korak ni potreben, če uporabljate podporo za AT&T Global Network.

#### **Čarovnik za [konfiguriranje](rzairrzairign.htm) klicne povezave ISP-ju**

V tej temi boste našli korake za nastavitev klicne povezave.

#### **[Načrtovanje](rzairrzairsched.htm) paketnih opravil elektronske pošte za ISP**

Če želite skrajšati čas povezave, lahko določite, naj se povežejo poštna klicna opravila z ISP-jem v rednih intervalih.

#### **iSeries kot strežnik [elektronske](rzairrzairetrn.htm) pošte ISP**

V tej temi boste našli korake za izvajanje vašega poštnega strežnika tako, da ga lahko pokličejo drugi uporabniki.

#### **[Podpora](rzairmultdomain.htm) za več domen**

V tej temi boste našli korake za konfiguriranje strežnika SMTP, tako da podpira več domen z namenom gostovanje funkcij ISP.

#### **Zaščita [elektronske](rzairrzairsecurity.htm) pošte**

V temi boste našli postopke za uporabo požarnih zidov, omejevanje relejev in povezav ter filtriranje virusov.

# **Strežniki elektronske pošte v Navigatorju iSeries(TM)**

S pomočjo Navigatorja iSeries lahko opravite številne konfiguracijske in upravne naloge SMTP in POP.

V Navigatorju iSeries(TM) dostopite do POP ali SMTP takole:

- 1. Dvakrat kliknite mapo **Client Access Express**.
- 2. Dvakrat kliknite **Navigator iSeries**. Če je to vaša prva uporaba Navigatorja iSeries, kliknite ikono **Nova povezava**, da boste vzpostavili povezavo s strežnikom iSeries.
- 3. V Navigatorju iSeries razširite ikono **vašega strežnika iSeries** —> **Omrežje** —> **Strežniki** —> **TCP/IP**.
- 4. Dvokliknite **SMTP**, če želite odpreti pogovorno okno **Lastnosti SMTP**, ali dvokliknite **POP**, če želite odpreti pogovorno okno **Lastnosti POP**.

Tu lahko sedaj zaslonsko pomoč prikažete s pritiskom gumba **Pomoč**. Prav tako lahko kliknete vprašaj v naslovni vrstici in ga povlečete in spustite na polje za pomoč.

# <span id="page-16-0"></span>**Konfiguriranje TCP/IP za elektronsko pošto**

Če nastavljate elektronsko pošto na strežniku iSeries(TM) prvič, opravite naslednje korake. Če ste na iSeries že konfigurirali TCP/IP, greste lahko neposredno na korak [Konfiguriranje](rzairconfigsm.htm) strežnikov SMTP in POP za [elektronsko](rzairconfigsm.htm) pošto.

- 1. V Navigatorju iSeries razširite ikono **vašega strežnika iSeries** —> **Omrežje** —> **Konfiguracija TCP/IP**.
- 2. Z desno tipko miške kliknite **Vmesniki** in izberite **Nov vmesnik** in tip omrežja, ki ga predstavlja novi vmesnik. Prikaže se prvo pogovorno okno čarovnika za nov vmesnik TCP/IP. Sledite navodilom čarovnika. Čarovnik zahteva, da vnesete naslednje informacije:
	- Vrsta povezave
	- Sredstvo strojne opreme
	- Opis linije
	- Naslov IP
	- Ime gostitelja
	- Ime domene

**Opomba:** Ime gostitelja in ime domene, ki ga uporabite v čarovniku, sestavljata celotno ime domene. SMTP zahteva celotno kvalificirano ime domene za komuniciranje z drugimi gostitelji SMTP, od katerih sprejme elektronsko pošto.

> Če je na primer ime lokalnega gostitelja ASHOST, ime lokalne domene pa DOMAIN.COMPANY.COM, bo celotno kvalificirano ime domene ASHOST.DOMAIN.COMPANY.COM.

- Strežniki za zagon
- 3. Ko opravite korake čarovnika, z desno tipko miške kliknite **TCP/IP** in izberite **Lastnosti**. Prikaže se pogovorno okno **Lastnosti TCP/IP**.
- 4. Kliknite jeziček **Tabela gostiteljev**.
- 5. Kliknite **Dodaj**. Prikaže se pogovorno okno **Vnos tabele gostiteljev TCP/IP**.
- 6. Vnesite naslov IP in ime gostitelja, ki ste ga uporabili v čarovniku Nov vmesnik TCP/IP.
- 7. Kliknite **Potrdi** in s tem zaprite pogovorno okno **Vnos tabele gostiteljev TCP/IP**.
- 8. Kliknite **Potrdi,** da boste zaprli pogovorno okno **Lastnosti TCP/IP**.

#### **Kaj narediti zatem:**

[Konfiguriranje](rzairconfigsm.htm) strežnikov SMTP in POP za elektronsko pošto

## **Konfiguriranje strežnikov SMTP in POP za elektronsko pošto**

Strežnika SMTP (Simple Mail Transfer Protocol) in POP (Post Office Protocol) omogočata izvajanje elektronske pošte na strežniku iSeries(TM). **Za SMPT in POP** velja, da morata biti pravilno konfigurirana.

#### **Konfiguriranje strežnika SMTP**

Ko [konfigurirate](rzairconfigtc.htm) TCP/IP, strežnik za vas samodejno konfigurira SMTP. Vse, kar vam preostane, je da spremenite nekaj lastnosti SMTP, kar zagotovi, da strežnik SMTP deluje pravilno.

- 1. V Navigatorju iSeries razširite ikono **vašega strežnika iSeries** —> **Omrežje** —> **Strežniki** —> **TCP/IP**.
- 2. Dvakrat kliknite **SMTP**. Prikaže se pogovorno okno **Lastnosti SMTP**.
- 3. Kliknite naslednje jezičke, da boste nastavili naslednje parametre.

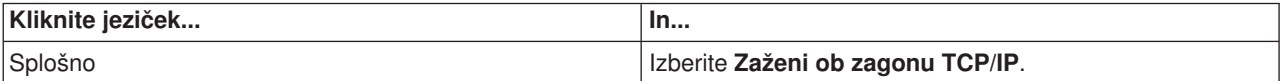

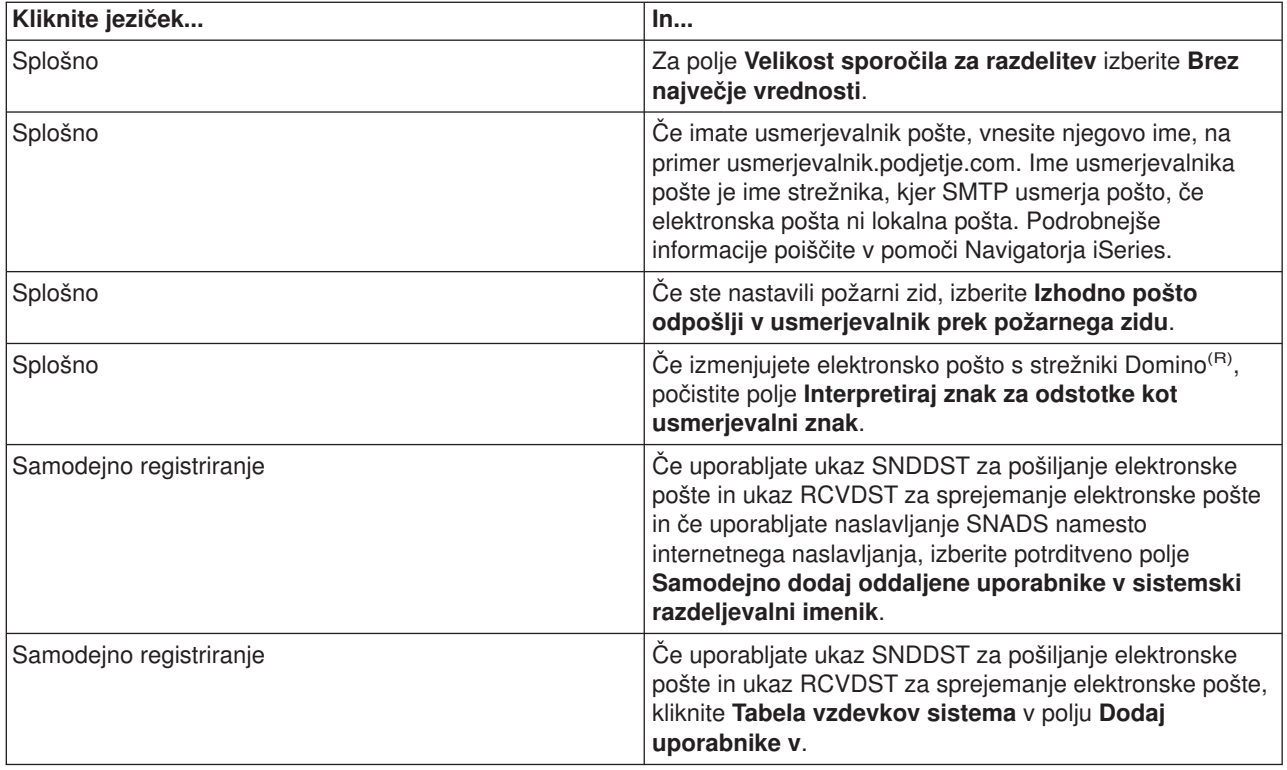

4. Če želite spremembe sprejeti, kliknite **Potrdi**.

#### **Konfiguriranje strežnika POP**

[Strežnik](rzairrzairpopserver.htm) POP dostavi pošto odjemalcu POP iz uporabnikovega poštnega predala, ko to zahteva odjemalec POP. Strežnik POP morate konfigurirati tako, da v celoti pripravi strežnik iSeries za elektronsko pošto.

Če želite konfigurirati strežnik POP za poštni program, kot je Netscape Mail ali Eudora Pro, dokončajte naslednje korake:

- 1. V Navigatorju iSeries razširite ikono **strežnika iSeries** —> **Omrežje** —> **Strežniki** —> **TCP/IP**.
- 2. Dvakrat kliknite **POP**. Prikaže se pogovorno okno **Lastnosti POP**.
- 3. S pomočjo spodnje tabele nastavite naslednje parametre.

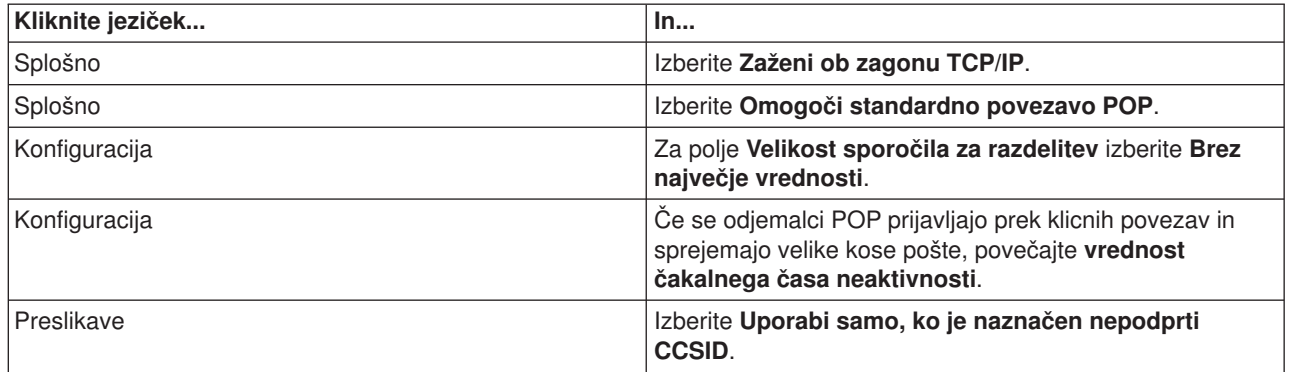

4. Če želite spremembe sprejeti, kliknite **Potrdi**.

#### **Kaj narediti zatem:**

Prijava [uporabnikov](rzaircrtup.htm) elektronske pošte

# <span id="page-18-0"></span>**Prijava uporabnikov elektronske pošte**

Če želite vpisati uporabnike elektronske pošte, morate izdelati uporabniške profile. S pomočjo profilov uporabnikov določi iSeries<sup>(TM)</sup> naslovnika ali pošiljatelja elektronske pošte. Vsak uporabnik, ki ga želite vključiti kot del sistema elektronske pošte, mora imeti uporabniški profil na strežniku iSeries.

S tem, ko za posameznega uporabnika izdelate profil uporabnika, ga samodejno vpišete v sistemski razdeljevalni imenik. Sistemski razdeljevalni imenik je imenik, ki ga SMTP uporablja za določitev nahajališča, kamor bo dostavil lokalno elektronsko pošto.

Če želite izdelati uporabniške profile za uporabnike elektronske pošte SNADS in POP, dokončajte naslednje korake:

- 1. V Navigatorju iSeries razširite ikono **vašega strežnika iSeries** —> **Uporabniki in skupine**.
- 2. Z desnim gumbom miške kliknite **Vsi uporabniki** in izberite **Nov uporabnik**. Prikaže se pogovorno okno **Nov uporabnik**.
- 3. Vnesite uporabniško ime in geslo za uporabnika.

**Opomba:** To geslo bodo uporabljali uporabniki POP za dostop do svojih poštnih predalov POP.

- 4. Kliknite gumb **Funkcije**.
- 5. Kliknite jeziček **Pooblastila**. Preverite, ali je razred pooblastila nastavljen na **Uporabnik**.
- 6. Kliknite **Potrdi**.
- 7. Kliknite gumb **Osebno**.
- 8. Kliknite jeziček **Pošta**.
- 9. Izberite **Raven poštnih storitev**.
	- v Če gre za uporabnika SNADS, izberite **OfficeVision(R) ali JustMail**.
	- v Če gre za poštnega uporabnika POP, izberite **Lotus(R) Mail ali drugega odjemalca POP3**.
- 10. Izberite **Prednostni tip naslova**.
	- v Če je to uporabnik SNADS, izberite **ID uporabnika in naslov**.
	- v Če gre za uporabnika Lotus Notes(R), odjemalca POP3 ali uporabnika Domino(R), izberite **Ime SMTP**.
- 11. Preverite, ali je želeno ime domene prikazano za elektronsko pošto SMTP **Domena**.

**Opomba:** Privzeto ime je običajno pravilno, toda če uporabljate več lokalnih domen, ga boste morda morali spremeniti.

- 12. Kliknite **Potrdi**. Če vpisujete uporabnika SNADS, je vpisovanje končano. Če vpisujete uporabnika POP, ki bo uporabljal strežnik iSeries **samo** za pridobivanje elektronske pošte, nadaljujte z naslednjim korakom.
- 13. Kliknite gumb **Opravila**.
- 14. Kliknite jeziček **Zagon seje**.
- 15. Za polje **Začetni meni** izberite **Odjava**. Če je v veljavi ta nastavitev, bo uporabnik pri vsakem poskusu za prijavo na iSeries, ki ni pridobivanje elektronske pošte ali spreminjanje gesla, samodejno odjavljen.
- 16. Kliknite **Potrdi**.
- 17. Kliknite **Potrdi**.
- 18. Ponavljajte ta navodila, dokler ne bodo imeli vsi uporabniki elektronske pošte uporabniških profilov.

#### **Kaj narediti zatem:**

Zagon strežnikov [elektronske](rzairsrtass.htm) pošte

# <span id="page-19-0"></span>**Zagon in zaustavitev strežnikov elektronske pošte**

Zaženite zahtevane strežnike iSeries<sup>(TM)</sup>, in preverite, ali vse pravilno deluje in ali so vse konfiguracijske spremembe stopile v veljavo. Včasih je potrebno strežnike znova zagnati. To lahko naredite tako, da strežnike zaustavite in nato opravite korake za njihov vnovični zagon.

#### **Zagon strežnikov za elektronsko pošto**

Če želite zagnati strežnike, sledite naslednjim korakom:

- 1. V Navigatorju iSeries razširite ikono **vašega strežnika iSeries** —> **Omrežje**.
- 2. Z desno tipko miške kliknite **Konfiguracija TCP/IP** in izberite **Lastnosti**. Pojavilo se bo pogovorno okno **Lastnosti konfiguracije TCP/IP**.
	- v Če je status TCP/IP enak **Zagnan**, kliknite **Potrdi** in nadaljujte z naslednjim korakom.
	- v Če ni, kliknite **Prekliči**, da boste zaprli pogovorno okno **Lastnosti konfiguracije TCP/IP**; nato z desno tipko kliknite **Konfiguracija TCP/IP** in izberite **Zaženi**. Ko boste končali, kliknite **Potrdi**.
- 3. Razširite **Strežniki** —> **TCP/IP**. Če strežnika SMTP in POP nista zagnana, sledite tem korakom, ki kažeta, kako ju zaženete:
	- a. Z desno tipko miške kliknite **SMTP** in izberite **Zaženi**.
	- b. Z desno tipko miške kliknite **POP** in izberite **Zaženi**.
- 4. Odprite na znakih temelječ vmesnik iSeries in vpišite STRMSF, da boste zagnali sestav poštnega strežnika.
- 5. Če uporabljate SNADS, vpišite STRSBS QSNADS, da boste zagnali podsistem QSNADS.

Zagnali ste strežnike in iSeries je zdaj strežnik elektronske pošte s prijavljenimi uporabniki na elektronsko pošto.

#### **Zaustavitev strežnikov za elektronsko pošto**

Če želite zaustaviti strežnike, sledite naslednjim korakom:

- 1. V Navigatorju iSeries razširite ikono **vašega strežnika iSeries** —> **Omrežje** —> **Strežniki** —> **TCP/IP**. Če sta strežnika SMTP in POP zagnana, sledite tem korakom, ki kažeta, kako ju zaustavite:
	- a. Z desno tipko miške kliknite **SMTP** in izberite **Zaustavi**.
	- b. Z desno tipko miške kliknite **POP** in izberite **Zaustavi**.
- 2. Odprite na znakih temelječ vmesnik iSeries in vpišite ENDMSF, da boste zaustavili sestav poštnega strežnika.
- 3. Če uporabljate SNADS, vpišite ENDSBS QSNADS, da boste zaustavili podsistem QSNADS.

## **Konfiguriranje profila poštne klicne povezave**

Če želite ročno izdelati profil klicne povezave, dokončajte naslednje korake:

**Opomba:** Če uporabljate podporo za AT&T Global Network, lahko nadaljujete s čarovnikom za [konfiguriranje](rzairrzairign.htm) klicne povezave [ISP.](rzairrzairign.htm)

- 1. V Navigatorju iSeries(TM) razširite **strežnik iSeries** —> **Omrežje** —> **Storitve z dostopom na daljavo**.
- 2. Z desno tipko miške kliknite **Profili povezave prejemnika** in izberite **Nov profil**.
- 3. Izberite **PPP** za **Tip protokola**.
- 4. Izberite **Naročniška linija** za **Tip povezave**.
- 5. Razširite ikono **Konfiguracija TCP/IP** in izberite **Povezave**.
- 6. Razširite **Strežniki** —> **TCP/IP**.
- <span id="page-20-0"></span>7. Z desno tipko kliknite **SMTP** in izberite **Lastnosti**.
- 8. Kliknite jeziček **Planer**. Izberite potrditveno polje **Planer zaženi ob zagonu SMTP** in podajte profil povezave, ki ste ga izdelali.
- 9. Kliknite stran **ETRN** in izberite potrditveno polje **Podpora za ETRN (Pridobivanje pošte s klicem)**. Kliknite **Dodaj** in podajte ime domene za naslov izhodnega strežnika ISP.
- 10. Omogočite požarni zid in nastavite izhodni strežnik pošte ISP-ja.
- 11. Nadaljujte s čarovnikom, da boste nastavili novo klicno [povezavo](rzairrzairign.htm) ISP-ja.

# **Čarovnik za konfiguriranje klicne povezave ISP-ju**

Preden uporabite funkcijo planerja SMTP za pošiljanje večjih količin elektronske pošte prek ponudnika storitev interneta, morate konfigurirati profil klicne povezave za dostop do aplikacije strežnika. Čarovnik za klicno povezavo ISP-ja to stori za vas. Če ne uporabljate podpore za AT&T Global Network, poiščite v temi [Konfiguriranje](rzairmanualign.htm) profila klicne poštne povezave uvodne korake.

Čarovnik za povezavo vam dostavi naslove IP poštnih strežnikov (SMTP in POP), njihovo dodeljeno ime domene, ime šifre in geslo.

Če želite zagnati čarovnika za konfiguriranje planerja SMTP, sledite naslednjim korakom:

- 1. V Navigatorju iSeries(TM) razširite **strežnik iSeries** —> **Omrežje** —> **Storitve z dostopom na daljavo**.
- 2. Z desno tipko kliknite **Profili povezave tvorca** in izberite **Nova klicna povezava za AT&T Global Network**.
- 3. V prvem oknu kliknite **Naprej** in tako zaženite čarovnika.
- 4. V oknu **Tip aplikacije** izberite **Aplikacija za izmenjavo pošte** in kliknite **Naprej**.
- 5. Nadaljujte s čarovnikom, da boste nastavili novo klicno povezavo AT&T Global Network.

Ko konfigurirate klicno povezavo, ste pripravljeni na [načrtovanje](rzairrzairsched.htm) paketnih opravil elektronske pošte ISP.

## **Načrtovanje paketnih opravil elektronske pošte za ISP**

Če v podjetju ne želite vlagati denarja v drago zakupljeno linijo, nudi iSeries(TM) način za pošiljanje in sprejemanje elektronske pošte podjetja v paketih ob določenih urah, kar poteka prek ponudnika internetnih storitev (ISP-ja). Za konfiguriranje povezave uporabite čarovnika za klicno [povezavo](rzairrzairign.htm) z ISP-jem. Nato s pomočjo planerja SMTP nastavite časovne intervale, ob katerih naj se iSeries poveže z ISP-jem in pošlje elektronsko pošto vašega podjetja.

Če želite nastaviti planer SMTP za pošiljanje elektronske pošte ISP-ju, končajte naslednje korake:

- 1. V Navigatorju iSeries razširite ikono **vašega strežnika iSeries** —> **Omrežje** —> **Strežniki** —> **TCP/IP**.
- 2. Dvakrat kliknite **SMTP**. Prikaže se pogovorno okno **Lastnosti SMTP**.
- 3. Kliknite jeziček **Planer**.
- 4. Izberite potrditveno polje **Planer zaženi ob zagonu SMTP**.
- 5. Izberite **Profil povezave od točke do točke**, ki ste ga konfigurirali z AT&T Global Network Dialer Wizard, ali izberite ročno konfiguriran **Profil povezave od točke do točke**.
- 6. **Interval za prenos pošte** nastavite na čas (v minutah), ko naj SMTP dostavi vašo elektronsko pošto na čakalnem seznamu.
- 7. Če vaš ISP ni povezan z AT&T Global Network, izberite potrditveno polje **Izdaj ETRN pri povezovanju z oddaljenim strežnikom**.
- 8. Vnesite **Naslov IP strežnika** za strežnik elektronske pošte v omrežju ponudnika storitev interneta in vnesite **Registriran gostitelj.domena ISP-ja,** za katerega bo ta strežnik SMTP izdal ETRN.
- 9. Kliknite **Potrdi**.

# <span id="page-21-0"></span>**iSeries(TM) kot strežnik elektronske pošte ISP**

Če ima vaše podjetje računalnik iSeries, ki je povezana z Internetom, in želite sprejeti pošto za področne enote, ki se povezujejo prek klicne povezave, je strežnik SMTP iSeries mogoče uporabiti v ta namen.

Računalnik iSeries mora imeti fiksni naslov IP in mora biti registrirana v DNS. Vsak gostitelj.domena, za katero bodo oddaljeni klicni strežniki snemali pošto, mora imeti tudi postavke MX v DNS-ju, ki kaže na ta računalnik iSeries. Računalnik iSeries mora imeti tudi vzdevke za te gostitelj.domena v lokalni tabeli gostiteljev. Če so oddaljeni klicni strežniki strežniki iSeries, morajo biti konfigurirani za [načrtovana](rzairrzairsched.htm) paketna opravila [elektronske](rzairrzairsched.htm) pošte ISP.

Če želite servisirati zahteve elektronske pošte od oddaljenih klicnih strežnikov pošte, zaključite naslednje korake:

- 1. V Navigatorju iSeries razširite ikono **vašega strežnika iSeries** —> **Omrežje** —> **Strežniki** —> **TCP/IP**.
- 2. Dvakrat kliknite **SMTP**. Prikaže se pogovorno okno **Lastnosti SMTP**.
- 3. Kliknite jeziček **ETRN** .
- 4. Izberite potrditveno polje **Podpora ETRN (Snemanje pošte prek klicne povezave)**.
- 5. Kliknite **Dodaj** in podajte ime domene in gostitelja za ISP. To lahko storite večkrat, če pošto zahteva več strežnikov elektronske pošte.
- 6. Kliknite **Potrdi**.

## **Podpora za več domen**

Da bi lahko strežnik iSeries<sup>(TM)</sup> SMTP gostil funkcije ISP, je potrebno, da je SMTP prikazan z delovanjem v več domenah. Odjemalec SMTP bo uporabil te informacije konfiguracije, da bo ugotovil, s katerim vmesnikom naj se poveže, kadar pošlje elektronsko pošto, in katera pošta je lokalna (razreši in pošlje samostojno) ali posredoval konfiguriranemu demonu pošte za požarni zid.

- 1. V Navigatorju iSeries razširite ikono **vašega strežnika iSeries** —> **TCP/IP** —> **Omrežje**.
- 2. Z desno tipko kliknite **SMTP** in izberite **Lastnosti**.
- 3. Kliknite jeziček **Več domen**.
- 4. Kliknite **Dodaj** in podajte domene in vmesnike, ki jih želite podpirati.
- 5. Kliknite **Potrdi**.

# **Zaščita elektronske pošte**

Zelo pomembno je, da na strežniku SMTP iSeries<sup>(™)</sup> vzpostavite varno okolje. Strežnik SMTP in uporabnike morate zaščititi pred notranjimi in zunanjimi ovirami.

Za povečanje zaščite okolja elektronske pošte lahko opravite naslednje naloge:

- v Pošiljanje elektronske pošte prek [usmerjevalnika](rzairrtrelay.htm) ali požarnega zidu
- Omejitev [posredovanja](rzairneardomain.htm)
- [Omejitev](rzairlmtsvr.htm) povezav
- v Filtriranje elektronske pošte za [preprečevanje](rzairfilter.htm) virusov

### **Pošiljanje elektronske pošte prek usmerjevalnika ali požarnega zidu**

Usmerjevalnik elektronske pošte je vmesni sistem, kateremu SMTP dostavi pošto v primeru, ko ne more določiti točnega naslova IP prejemnika. Usmerjevalnik nato elektronsko pošto odpošlje na naslov IP ali drugemu usmerjevalniku. Če vaš lokalni strežnik ne uspe dostaviti elektronske pošte v sistem, usmerite izhodno pošto v nadomestni sistem. Če imate požarni zid, ga lahko uporabite kot usmerjevalnik elektronske pošte.

Preden s pomočjo naslednjih korakov konfigurirate usmerjevalnik, preberite Predpogoji za [usmerjevalnik](rzairrzairroute.htm) [elektronske](rzairrzairroute.htm) pošte.

<span id="page-22-0"></span>Če želite nastaviti usmerjevalnik, sledite naslednjim korakom:

- 1. V Navigatorju iSeries(TM) razširite **strežnik iSeries** —> **Omrežje** —> **Strežniki** —> **TCP/IP**.
- 2. Dvakrat kliknite **SMTP**. Prikaže se pogovorno okno **Lastnosti SMTP**.
- 3. Kliknite jeziček **Splošno**.
- 4. Vnesite ime **usmerjevalnika pošte**.

Če želite usmeriti elektronsko pošto skozi usmerjevalnik, sledite naslednjim korakom:

- 1. V Navigatorju iSeries razširite ikono **vašega strežnika iSeries** —> **Omrežje** —> **Strežniki** —> **TCP/IP**.
- 2. Dvakrat kliknite **SMTP**. Prikaže se pogovorno okno **Lastnosti SMTP**.
- 3. Kliknite jeziček **Splošno**.
- 4. Vnesite ime požarnega zidu, na primer FWAS400.podjetje.com v polje Usmerjevalnik pošte.
- 5. Izberite **Izhodno pošto odpošlji v usmerjevalnik prek požarnega zidu**.

*Predpogoji za usmerjevalnik elektronske pošte:* Preden konfigurirate usmerjevalnik elektronske pošte, premislite o naslednjem:

- Vmesni strežnik ni nujno strežnik iSeries<sup>(TM)</sup>. Usmerjevalnik pošte zahteva samo tabelo gostiteljev, ki vsebuje vse gostiteljske strežnike, na katere mora usmeriti elektronsko pošto. Če je strežnik iSeries poštni usmerjevalnik, ne zahteva določene ravni sistema.
- v Za usmerjanje med izvornim in ciljnim strežnikom lahko nastavite samo en vmesni strežnik. Poštnih strežnikov ne morete vgnezditi.
- SMTP mora imeti pri zagonu nastavljeno možnost, s katero lahko iz tabele lokalnih gostiteljev ali prek strežnika DNS (imenski sistem domen) pridobi naslov IP usmerjevalnika pošte. Če SMTP ne more pridobiti naslova IP za poštni usmerjevalnik, se SMTP izvaja brez uporabe usmerjevalnika.
- v Podpora požarnega zidu odjemalca SMTP uporablja usmerjevalnik pošte za posredovanje elektronske pošte, ki je namenjena na gostitelja izven lokalne (zaščitene) domene. Če želite dostaviti pošto, mora biti usmerjevalnik pošte strežnik, ki ima pooblastilo za odpošiljanje elektronske pošte prek požarnega zidu. Če vključite podporo za požarni zid SMTP, gredo prek usmerjevalnika tudi prejemniki pošte, katerih domena ni na iSeries. OS/400<sup>(R)</sup> izdaje V5R1 in novejše podpira več [lokalnih](rzairmultdomain.htm) domen. Konfigurirate lahko več domen, ki ne pošiljajo pošte prek požarnega zidu.

Če ste izpolnili te predpogoje, glejte Pošiljanje elektronske pošte prek [usmerjevalnika.](rzairrtrelay.htm)

### **Omejitev posredovanja**

Običajna skrb, s katero se srečate, je zaščita strežnika pred osebami, ki poskušajo uporabiti strežnik elektronske pošte za oglaševanje ali pošiljanje velikih količin oglaševalne elektronske pošte. Tem težavam se lahko izognete tako, da uporabite funkcijo za omejitev posredovanja in čimbolj natančno podate uporabnike, ki lahko uporabijo vaš računalnik za posredovanje. Posredovanje lahko dovolite na šest načinov:

- Dovoli vsa posredovana sporočila
- Blokiraj vsa posredovana sporočila
- Sprejmi posredovana sporočila samo za prejemnike s seznama bližnjih domen
- Dovoli posredovana sporočila s seznama naslovov za posredovanje
- v Sprejmi posredovana sporočila s seznama bližnjih domen in s seznama naslovov za posredovanje
- v

# ≫

Sprejmi [posredniška](rzairpopbeforesmtp.htm) sporočila od odjemalcev POP za določeno časovno obdobje

### ≪

Če želite podati uporabnike, ki lahko pošiljajo elektronska sporočila na Internet, sledite naslednjim korakom:

- <span id="page-23-0"></span>1. V Navigatorju iSeries(TM) razširite **strežnik iSeries** —> **Omrežje** —> **Strežniki** —> **TCP/IP**.
- 2. Z desno tipko kliknite **SMTP** in izberite **Lastnosti**.
- 3. Kliknite jeziček **Omejitve posredovanja**.
- 4. Izberite želeno omejitev posredovanja izmed šestih možnosti, ki so na voljo.

**Opomba:** Če izberete **Sprejmi posredovana sporočila samo za prejemnike s seznama bližnjih domen** ali **Sprejmi posredovana sporočila s seznama bližnjih domen in s seznama naslovov za posredovanje**, morate za navedbo bližnjih domen, iz katerih boste sprejeli posredovanje, klikniti jeziček **Splošno**.

- 5. Za več informacij kliknite **Pomoč**.
- 6. Kliknite **Potrdi**.
- 7. Če se strežnik SMTP trenutno izvaja, morate zaustaviti in znova zagnati strežnik SMTP, da bodo spremembe stopile v veljavo:
	- a. Z desno tipko miške kliknite **SMTP** in izberite **Zaustavi**.
	- b. Z desno tipko miške kliknite **SMTP** in izberite **Zaženi**.

#### **Omejitev povezav**

Če želite, lahko preprečite povezovanje uporabnikov, ki lahko izrabijo vaš poštni strežnik. Neželeni uporabniki se lahko povežejo s strežnikom in pošljejo nezastopano pošto. Ta neželena masovna elektronska pošta zasede veliko količino ciklov centralne procesne enote (CPU) in prostora. Če strežnik omogoča posredovanje nezastopane pošte, lahko drugi strežniki blokirajo pošto, ki prihaja z vašega strežnika.

Podate lahko IP naslove znanih neželenih uporabnikov ali pa vzpostavite povezavo z gostiteljem, ki vsebuje strežnik RBL (Realtime Blackhole List). Ti Realtime Blackhole Lists nudijo izpis znanih naslovov IP, ki pošiljajo nepoklicano pošto. Zgled gostitelja, ki vsebuje Realtime Blachole List si lahko ogledate na spletni strani MAPS (Mail Abuse [Prevention](http://www.mail-abuse.com/) System LLC)

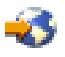

.

Če želite podati naslove IP ali gostitelja s seznamom RBL, dokončajte naslednje korake:

- 1. V Navigatorju iSeries(TM) razširite **strežnik iSeries** —> **Omrežje** —> **Strežniki** —> **TCP/IP**.
- 2. Z desno tipko kliknite **SMTP** in izberite **Lastnosti**.
- 3. Kliknite stran **Omejitve povezave**.
- 4. Kliknite **Dodaj**, da boste dodali imena gostiteljev strežnikov z Realtime Blackhole Lists, ki jih želite uporabiti.
- 5. Kliknite **Dodaj** in dodajte določene naslove IP za omejitev poizkusov povezav.
- 6. Za več informacij kliknite **Pomoč**.
- 7. Kliknite **Potrdi**.

Podrobnejše informacije o zaščiti strežnika elektronske pošte poiščite v temi Zaščita [elektronske](rzairrzairsecurity.htm) pošte.

#### **Filtriranje elektronske pošte za preprečevanje virusov**

Včasih dobro znani virusi poskušajo vdreti v vaše poštne strežnike. Če želite preprečiti širjenje virusov, lahko izdelate filtre, ki bodo iskali določen predmet, tip, ime datoteke in naslov tvorca v vhodni pošti. Elektronsko pošto lahko nato shranite v karanteno ali zbrišete.

Pri filtriranju virusov je vprašljiva elektronska pošta samodejno shranjena ali zavržena na osnovi parametrov, ki jih nastavi skrbnik. Elektronsko pošto lahko 'filtrirate' na osnovi enega ali vseh naslednjih kriterijev:

1. **Naslov** - posameznik(i) ali domena(e)

- <span id="page-24-0"></span>2. **Predmet** - ILOVEYOU
- 3. **Ime priloge** lovebug.vbs ali \*.vbs
- 4. **Tip MIME** image/\* ali image/jpg

Vrednosti lahko vsebujejo univerzalne znake. En univerzalni znak je zvezdica (\*), ki podaja, da je lahko na mestu univerzalnega znaka eden ali več poljubnih znakov. Tako lahko na primer \*.vbs uporabite za preverjanje obstoja imen datotek s pripono .vbs. Tvorec naslova \*@us.ibm.com bo prefiltriral vso pošto od IBM- $a^{(R)}$  v Združenih državah Amerike, filter image/\* pa bo prefiltriral sliko tipa za vse podtipe.

Če želite izdelati filter, sledite naslednjim korakom:

- 1. V Navigatorju iSeries(TM) razširite **strežnik iSeries** —> **Omrežje** —> **Strežniki** —> **TCP/IP**.
- 2. Z desno tipko kliknite **SMTP** in izberite **Lastnosti**.
- 3. Izberite stran **Filtri**.
- 4. Izberite **Ohrani sporočilo** ali **Zavrzi sporočilo**. Če izberete možnost **Ohrani sporočilo**, boste shranili kopijo sporočila, ki ne bo odposlano prejemniku.
- 5. Kliknite **Dodaj** in podajte kriterij za sporočilo, ki določa potencialni virus. Sporočila, ki se ujemajo s tem kriterijem, ne bodo dostavljena prejemnikom. Za več informacij kliknite **Pomoč**.
- 6. Kliknite **Potrdi**, tako da shranite spremembe.

**Opomba:** Poleg teh orodij uporabite tudi dodatne protivirusne rešitve.

# **Pošiljanje in sprejemanje elektronske pošte na iSeries**

iSeries(TM) je poštni strežnik, na katerega so [prijavljeni](rzaircrtup.htm) uporabniki elektronske pošte (SNADS, POP, or Lotus<sup>(R)</sup>). S pomočjo odjemalca POP ali SNADS lahko uporabniki elektronske pošte sprejemajo, pošiljajo in berejo elektronsko pošto.

Uporabnikom lahko na različne načine omogočite sprejemanje in pošiljanje elektronske pošte:

#### **Nastavitev odjemalcev [elektronske](rzairrzairpopclients.htm) pošte POP**

Ta tema nudi navodila za nastavitev standardnih poštnih odjemalcev POP.

#### **API [QtmmSendMail](rzairsendmime.htm)**

S pomočjo API-ja Send MIME Mail (QtmmSendMail) pošljite elektronsko pošto iz programa iSeries.

#### **[JavaMail](rzairsendmailjava.htm)(TM)**

S pomočjo komponente JavaMail razvijte odjemalske aplikacije za elektronsko pošto.

#### **[Pošiljanje](rzairsendspoolpdf.htm) vmesnih datotek kot datotek PDF**

Vmesne datoteke odpošljite v prenosljivem formatu dokumentov (PDF) Adobe in dostavite dokumente z elektronsko pošto.

#### **[Uporaba](rzairldapaddy.htm) LDAP za naslove**

S pomočjo LDAP (Lightweight Directory Access Protocol) lahko podate javni imenik, ki temelji na sistemskem imeniku.

#### **Uporaba SNADS za pošiljanje [elektronske](rzairsendmess.htm) pošte**

Elektronsko pošto na strežniku iSeries lahko pošljete z odjemalskim programom SNADS s pomočjo ukaza SNDDST (Odpošlji pošiljko).

#### **Uporaba SNADS za sprejem [elektronske](rzairrecmess.htm) pošte**

Pošto lahko prejmete na strežniku iSeries z odjemalskim programom SNADS s pomočjo ukaza RCVDST (Sprejmi pošiljko).

# <span id="page-25-0"></span>**Nastavitev odjemalcev elektronske pošte POP**

iSeries(TM) uporablja za shranitev in pošiljanje elektronske pošte strežnik POP. Odjemalec elektronske pošte deluje skupaj s strežnikom POP in tako za uporabnike na odjemalski strani sprejme in shrani elektronsko pošto. Za nudenje podpore strežniku POP obstajajo številni odjemalci elektronske pošte, kot so Eudora, Netscape Mail in Lotus Notes<sup>(R)</sup>. Postopek konfiguriranja je odvisen od vmesnika posameznega odjemalca. Vendar pa so informacije, ki jih morate podati, vedno enake. Ti koraki (s pošto Netscape kot zgledom), so opisani v nadaljevanju:

- 1. Zberite informacije o programu odjemalca elektronske pošte POP.
	- v ID uporabnika in celotno ime domene (ime gostitelja in ime domene). To je naslov elektronske pošte uporabnika za sprejemanje pošte in je običajno v obliki IDuporabnika@ime-gostitelja.ime-domene.

**Opomba:** Na nekaterih odjemalcih boste morda morali vnesti naslov gostitelja večkrat: da podate gostitelja strežnika POP za sprejemanje pošte, gostitelja SMTP za sprejemanje pošte in da določite pošiljatelja elektronske pošte za prejemnike.

- Uporabnik in ime šifre POP. To je enako kot ime profila uporabnika iSeries.
- v Geslo uporabnika. To geslo mora biti enako kot geslo profila uporabnika iSeries.
- 2. Določite uporabnika in nastavitve uporabnika.
	- V Netscape Mail, bo na primer uporabnika poiskal **Edit** —> **Preferences** —> **Mail and News Groups** —> **Identity**.
	- Ime uporabnika. To je ime profila uporabnika iSeries.
	- v Naslov elektronske pošte uporabnika. To je ID uporabnika in celotno kvalificirano ime domene.
	- v Naslov za odgovor. Ta je lahko enak kot naslov elektronske pošte uporabnika, ki ga določi skrbnik omrežja, toda profil uporabnika mora biti na strežniku iSeries.
- 3. Določanje strežnika izhodne pošte (SMTP).

Strežnik SMTP morate v odjemalcu elektronske pošte določiti, ker je to strežnik, ki uporabnikom odjemalca omogoča pošiljanje pošte. V Netscape Mail bo uporabnik na primer poiskal **Edit** —> **Preferences** —> **Mail and News Groups** —> **Mail Servers**.

- v Uporabnik in ime šifre POP. To je ID uporabnika na naslovu elektronske pošte uporabnika; to je tudi ime profila uporabnika iSeries.
- Strežnik za izhodno pošto (SMTP). To je ime gostitelja iSeries.
- 4. Določanje strežnika vhodne pošte (POP).

V Netscape Mail bo uporabnik na primer poiskal **Edit** —> **Preferences** —> **Mail and News Groups** —> **Mail Servers**.

v Strežnik za vhodno pošto. To je ime gostitelja iSeries.

# **API QtmmSendMail**

API Send MIME Mail (QtmmSendMail) omogoča pošiljanje elektronske pošte iz programa iSeries(TM). Ta API podpira pošiljanje več sočasnih prilog, ukaz Pošlji pošiljko (SNDDST) pa tega ne podpira. API QtmmSendMail je v storitvenem programu QTCP/QTMMSNDM. Uporabniški programi se morajo povezati s tem servisnim programom.

API QtmmSendMail deluje na naslednji način:

- 1. Izdelajte datoteko ASCII s celotnim zaznamkom MIME. Oglavja so vsa v US-ASCII CCSID (coded character set identifier) 367.
- 2. Aplikacija kliče API QtmmSendMail in poda oboje, ime datoteke in naslove, ki jih morata sestav in SMTP uporabiti za posredovanje elektronske pošte.

### **Pooblastila:**

Datoteka integriranega datotečnega sistema MIME mora obstajati toliko časa, kot prehod sestava QMSF.

Izhodne točke pretvorbe in razpošiljanja, ki jih pokliče opravilo QMSF, morajo imeti zmožnost za branje te datoteke. Vdelani izhodni program odstrani (prekine) povezavo. Če je to zadnja povezava, sestav to datoteko zbriše.

#### **Pooblastilo za imenike**

Pooblastilo za podatke mora biti \*X za izdelek QMSF.

#### **Pooblastilo za datoteke**

QTCP in QMSF morata imeti naslednje:

- Podatkovno pooblastilo \*RWX
- Objektno pooblastilo \*ALL

#### **Skupina zahtevanih parametrov:**

#### **Ime datoteke**

(Input Char(\*)) Znakovni niz imena datoteke v integriranem datotečnem sistemu zaznamka MIME ASCII. Podati morate celotno pot. Ko sestav zaključi obdelavo datoteke, prekine povezavo z datoteko. Če je to zadnja povezava, sestav to datoteko zbriše. Ta datoteka mora vsebovati zaznamek MIME za internet, ki je skladen s standardi, imenovanimi RFC (Request for Comment).

#### **Dolžina imena datoteke**

(Input Binary(4)) Število bajtov v imenu datoteke (ime absolutne poti). Največja dolžina je 255 bajtov (brez NULL, ki je predpostavljen na koncu).

#### **Naslov tvorca (SMTP)**

(Input Char(\*)) Znakovni niz naslova tvorca SMTP; na primer novak@mojgost.mojemesto.com. Vsi naslovi morajo biti v CCSID (coded character set identifier) 500.

#### **Dolžina tvorca**

(Input Binary(4)) Dolžina niza z naslovom tvorca (brez ničelne vrednosti). Največja dovoljena dolžina je 256 bajtov.

#### **Prvi naslov prejemnika (SMTP)**

(Input ADDT0100(\*)) Struktura prvega naslova, ki vsebuje naslov prejemnika. Vsi naslovi morajo biti v CCSID 500.

#### **Skupno število prejemnikov**

(Input Binary(4)) Število zgradb naslovov prejemnikov (obstajati mora vsaj ena).

#### **Koda napake**

(I/O Char(\*)) Zgradba, ki vrne informacije o napaki.

#### **Format ADDTO100:**

Ta tabela kaže postavitev za format ADDT0100:

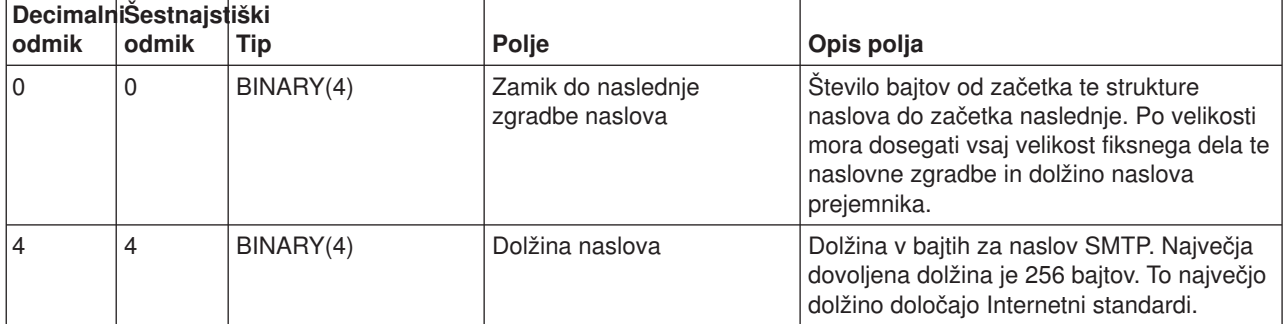

<span id="page-27-0"></span>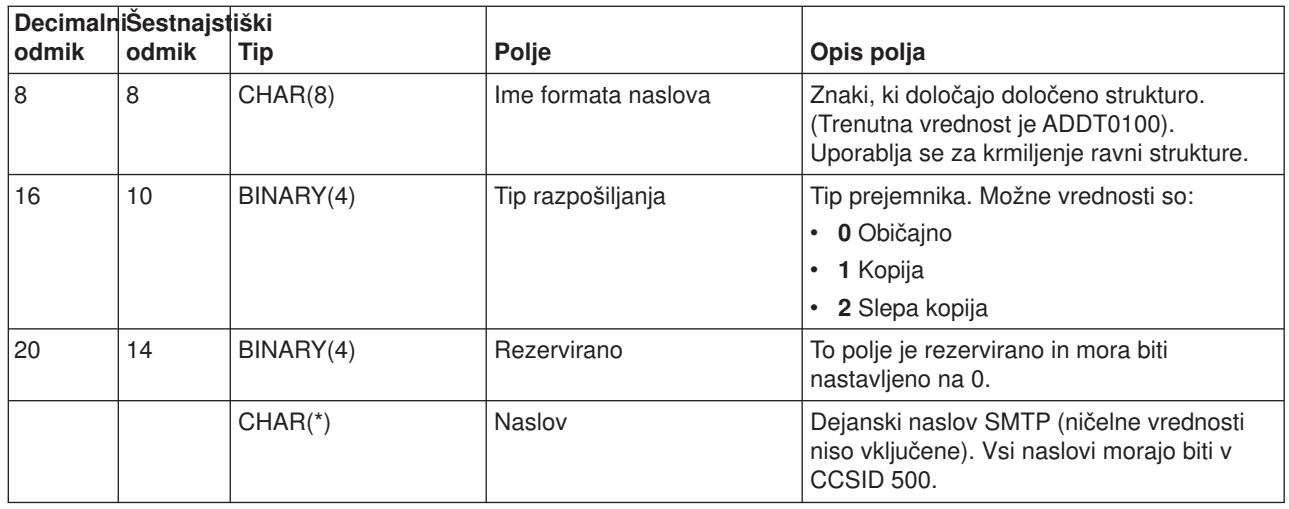

Če imate težave pri uporabi API-ja QtmmSendMail, preberite temo o odpravljanju težav [Reševanje](rzairrzairfixapi.htm) težav z API-jem [QtmmSendMail.](rzairrzairfixapi.htm)

# **JavaMail**

### $\ddot{\triangleright}$

API JavaMail<sup>(TM)</sup> nudi od platform in protokolov neodvisno ogrodje, ki ga lahko uporabite za izgradnjo tehnologije Java(TM) na osnovi odjemalskih aplikacij elektronske pošte. S pomočjo API-ja JavaMail lahko izdelate poštnega odjemalca z zmožnostjo pošiljanja večpredstavnih poštnih sporočil, kot tudi omogočite celotno izvedbo IMAP (Internet Mail Access Protocol), ki podpira mape, overjanje in delo s prilogami.

Ker podpira SMTP samo znakovne podatke, s pomočjo MIME predstavi zapletene podatke, kot so oblikovano besedilo, datotečne priloge (besedilne in dvojiške) in večpredstavna vsebina. Če uporabite API iSeries(TM) QTMMSENDMAIL, mora vaša aplikacija poskrbeti za pretvorbo podatkov v ustrezno vsebino. V izvedbo JavaMail so vključene tudi zmožnosti za obdelavo MIME.

Od izdaje OS/400<sup>(R)</sup> V5R2 naprej so komponente JavaMail vključene kot del kompleta IBM<sup>(R)</sup> Developer Kit for Java.

Podrobnejše informacije lahko najdete v temi JavaMail pod **IBM-ov komplet orodij za razvijalce v Javi** —> **Izbirni paketi** —> **JavaMail**.

Pregledate lahko tudi Mail Enabling AS/400<sup>(R)</sup> [Applications](http://www-1.ibm.com/servers/enable/site/java/topics/javamail.html) with Java v temi Java Development.

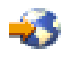

# $\overline{\alpha}$

# **Pošiljanje vmesnih datotek kot datotek PDF**

Z uporabo strežnika Infoprint<sup>(R)</sup> Server za iSeries<sup>(TM)</sup> lahko izdelate iz katerihkoli izhodnih podatkov iSeries datoteke Adobe v obliki PDF (prenosljivi format dokumentov). Te ustvarjene datoteke PDF lahko pošljete kot priloge k elektronski pošti. Na naslov lahko pošljete samo eno vmesno datoteko. Vmesno datoteko lahko tudi razdelite na več PDF-jev in vsakega pošljete na drug naslov. S pomočjo tega načina lahko usmerite račune za stranke v ločene datoteke PDF in pošljete ustrezen račun na naslov elektronske pošte vsakega uporabnika. Za uporabo tega izhodnega načina potrebujete strežnik Infoprint Server za iSeries (5722-IP1).

# <span id="page-28-0"></span> $\mathbf{p}$

Dodatne informacije o uporabi strežnika Infoprint Server za izhodne datoteke PDF, vključno z zgledi za konfiguriranje pošiljk elektronske pošte, poiščite v naslednjih virih:

• Infoprint Server User's Guide

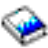

(okrog 200 strani)

• Poglavie 4, "Using the Infoprint Server for iSeries PDF transform" v rdeči knjigi IBM<sup>(R)</sup> iSeries [Printing](http://www.redbooks.ibm.com/abstracts/sg246250.html) Redbook Ⅵ - The Output of [e-business](http://www.redbooks.ibm.com/abstracts/sg246250.html)<sup>(TM)</sup>

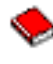

≪

# **Uporaba LDAP za naslove**

### ≫

Pred V5R2 so lahko odjemalci, omogočeni za MAPI, kot je na primer Microsoft<sup>(R)</sup> Exchange, uporabljali javno knjigo naslovov. Knjiga naslovov je bila izdelana s preslikavo podatkov iz sistemskega razdeljevalnega imenika v predpomnilnik imenikov na strežniku POP. V V5R2 podpora za MAPI ni več na voljo v strežniku iSeries(TM).

Za zamenjavo funkcije, ki jo je predhodno nudil MAPI, lahko uporabite IBM<sup>(R)</sup> Directory Server for iSeries (LDAP). S pomočjo LDAP lahko izdelate en imenik, do katerega lahko dostopajo vsi uporabniki iz odjemalske aplikacije.

Za uporabo LDAP opravite naslednje naloge:

- 1. Prvi koraki z imeniškim strežnikom.
- 2. Objava informacij v imeniškem strežniku.
- 3. Konfigurirajte poštnega odjemalca za uporabo LDAP.

Koraki za dokončanje te naloge so odvisni od poštnega odjemalca (na primer Netscape ali Eudora). Popravite lastnosti poštnega odjemalca, tako da bodo podajale strežnik LDAP kot imeniški strežnik za delo s pošto.

### ≪

# **Uporaba SNADS za pošiljanje elektronske pošte**

Naslednji postopek opisuje, kako poslati elektronsko pošto v iSeries<sup>(TM)</sup> s pomočjo ukaza SNDDST (Send Distribution - Pošlji pošiljko). Pošiljatelj elektronske pošte mora biti lokalni uporabnik SNADS. Profil lokalnega uporabnika SNADS je konfiguriran z vnosom v lokalni sistemski razdeljevalni imenik. Podrobnejše informacije lahko najdete v temi Prijava [uporabnikov](rzaircrtup.htm) elektronske pošte.

Elektronsko pošto pošljete na iSeries takole:

- 1. V vmesnik iSeries, temelječ na znakih, vpišite SNDDST in pritisnite **Enter**. Prikaže se zaslon **Pošiljanje pošiljke**.
- 2. Za prikaz vseh parametrov pritisnite **F10**.
- 3. V prvem pozivu **Informacije za pošiljanje** vnesite \*LMSG in pritisnite **Enter**.
- 4. Vnesite ID uporabnika prejemnika in naslov strežnika ali internetni naslov.
- 5. V poziv **Opis** vnesite opis sporočila.
- 6. Pritisnite tipko Page Down in elektronsko pošto vnesite v poziv **Dolgo sporočilo**.

<span id="page-29-0"></span>7. Pritisnite **Enter**, če želite poslati elektronsko pošto.

**Opomba:** V pošti SNDDST pa lahko prav tako uporabite internetno [naslavljanje.](rzairnetemi.htm)

Če se želite naučiti več o delu z oglavji, preberite temo Nastavitev oglavij za [razločevanje](rzairpopmimeheaders.htm) med prejemniki.

Elektronski pošti lahko tudi pripnete [datoteke.](rzairattchfl.htm)

Informacije o pridobivanju elektronske pošte poiščite v temi Uporaba SNADS za sprejem [elektronske](rzairrecmess.htm) pošte.

#### **Nastavitev oglavij za razločevanje med prejemniki**

Ukaz CHGDSTA (Change Distribution Attributes - Spremeni atribute pošiljke) spremeni vsebino atributov sporočilnih storitev (podpora za X.400<sup>(R)</sup>) za poštne pošiljke. Parameter KEEPRCP (Keep Recipient - Ohrani prejemnika) podaja, katere informacije prejemnika so shranjene in poslane skupaj z vsakim razpošiljanjem pošte. Nastavitev tega parametra vpliva na to, kako so izdelana [oglavja](rzairpopmimecontent.htm) MIME za opombo iz OfficeVision<sup>(R)</sup>.

Da se oznaki CC in BCC prikažeta v oglavjih MIME (in zaslonih odjemalcev), morate nastaviti parameter KEEPRCP na \*ALL. Prejemniki BCC niso prikazani, ne glede na nastavitev tega parametra, ker to ni načrtovano. Prejemniki TO in CC se bodo pojavili v besedilu sporočila OfficeVision.

#### **Podpora za internetno naslavljanje za ukaz SNDDST**

Ali uporabljate v omrežju za pošiljanje in sprejemanje elektronske pošte [razdelilne](rzairsendmess.htm) storitve SNA (SNADS) iSeries (TM) in pisarniško aplikacijo? V tem primeru konfigurirajte poštni sistem tako, da lahko vaši uporabniki uporabljajo internetne naslove z ukazom [SNDDST](rzairsendmess.htm) (Pošlji pošiljko).

Naredite naslednje:

- 1. V vmesnik iSeries, temelječ na znakih, vpišite naslednje: ADDDIRE USRID(INTERNET GATEWAY) USRD('Allow SNDDST to send INTERNET Mail') SYSNAME(INTERNET) MSFSRVLVL(\*USRIDX) PREFADR(NETUSRID \*IBM ATCONTXT)
- 2. Vpišite CHGDSTA SMTPRTE(INTERNET GATEWAY) in pritisnite **Enter**.

Sedaj lahko vaši uporabniki SNADS pošiljajo elektronsko pošto na internetu z ukazom SNDDST, kar storijo tako, da vnesejo internetni naslov elektronske pošte v pogovornem oknu Internetni prejemnik.

Dodatne informacije o integraciji omrežij elektronske pošte preglejte IBM-ovo rdečo knjigo **[AS/400](http://www.redbooks.ibm.com/redbooks/pdfs/sg244703.pdf)(R) [Electronic-Mail](http://www.redbooks.ibm.com/redbooks/pdfs/sg244703.pdf) Capabilities**

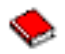

(okrog 240 strani).

### **Pripenjanje datotek**

Pri pošiljanju elektronske pošte na strežniku iSeries<sup>(™)</sup> s pomočjo ukaza [SNNDST](rzairsendmess.htm) boste z elektronsko pošto morda želeli poslati tudi datoteko ali dokument. SNDDST podpira sočasno pošiljanje samo enega dokumenta ali datoteke. Če želite poslati več prilog, pošljite pošto MIME z API-jem [QtmmSendMail.](rzairsendmime.htm)

Če želite poslati z elektronsko pošto dokument, vpišite v vmesnik, temelječ na znakih, naslednje:

```
SNDDST TYPE(*DOC) DSTD(opis)
TOUSRID(uporabnik) DOC(dokument)
FLR(mapa)
```
Če želite poslati z elektronsko pošto datoteko, vpišite v vmesnik, temelječ na znakih, naslednje:

```
SNDDST TYPE(*FILE) DSTD(opis) TOUSRID(katerikoli uporabnik)
MSG(neobvezno sporočilo) DOCFILE(knjižnica/datoteka)
DOCMBR(član)
```
<span id="page-30-0"></span>**Opomba:** Če sprejmete sporočila o napaki, morda poskušate poslati datoteko ali dokument, ki ga strežnik iSeries ne sprejme. S pomočjo ukazov iSeries CPY lahko pretvorite datoteko v datoteko ali v dokument, ki je združljiv z ukazom SNDDST.

#### **Pretvorba tipov datotek za pošiljanje s SNDDST**

Ker ima strežnik iSeries vedno večjo vlogo v internetu, je potreben način za preprosto pošiljanje informacij iz OS/400<sup>(R)</sup> odjemalcem elektronske pošte.

Če je vmesna datoteka že izdelana in fizična datoteka in mapa že obstajata, morate pretvoriti datoteko v format, ki ga je mogoče poslati. Pretvorbe opravite z ukazi iSeries kot kažejo spodnji zgledi.

Premakni vmesno datoteko v fizično datoteko baze podatkov.

```
CPYSPLF FILE(vmesna-datoteka) TOFILE(datoteka-baze-podatkov)
JOB(opravilo3/opravilo2/opravilo1) SPLNBR(vmesna-številka)
TOMBR(član)
```
Premakni fizično datoteko baze podatkov v mapo.

```
CPYTOPCD FROMFILE(knjižnica/datoteka-baze-podatkov)
TOFLR(mapa) FROMMBR(član) REPLACE(*YES)
```
Pošlji dokument.

SNDDST TYPE(\*DOC) TOUSRID(*naslov uporabnika*) DSTD(MAIL) DOC(*član*) FLR(*mapa*)

## **Uporaba SNADS za sprejemanje elektronske pošte**

Za sprejem elektronske pošte v iSeries<sup>(TM)</sup> z odjemalskim programom SNADS s pomočjo ukaza RCVDST (Receive Distribution - Sprejmi pošiljko) sledite naslednjemu postopku. Prejemnik elektronske pošte mora biti lokalni uporabnik SNADS.

- 1. V vmesnik, temelječ na znakih, vpišite QRYDST (ukaz Poizvedba v pošiljki) in pritisnite **F4**. Prikaže se seznam pošiljk.
- 2. Za prikaz dodatnih parametrov pritisnite **F10**.
- 3. V polje **Datoteka za sprejem izhodnih podatkov** vnesite ime datoteke in knjižnice, ki si ju zlahka zapomnite, in pritisnite **Enter**. iSeries izdela te fizične datoteke.
- 4. Vpišite WRKF (ukaz Delo z datotekami) in pritisnite **Enter**. Prikaže se zaslon **Delo z datotekami**.
- 5. Vpišite ime datoteke in knjižnico, ki ste ju podali v 3. koraku in pritisnite **F4**.
- 6. Na zaslonu se prikažejo vse vaše pošiljke (elektronska pošta). Poleg pošiljke, ki jo želite prikazati, vpišite 5 in pritisnite **Enter**.
- 7. Na zaslonu **Prikaz člana fizične datoteke (DSPPFM)** pritisnite **Enter**.
- 8. Na naslednjem zaslonu bo za vsak del pošte prikazan dolgi niz števil. Prekopirajte znake od sedmega do šestindvajsetega.
- 9. Za izhod dvakrat pritisnite **F3**.
- 10. Vpišite RCVDST (ukaz Sprejmi pošiljko) in pritisnite **Enter**.
- 11. V polje **Identifikator pošiljke** prilepite znake od sedmega do šestindvajsetega.
- 12. V polje **Datoteka za sprejem izhodnih podatkov** vnesite ime nove datoteke in predhodno uporabljeno ime knjižnice in pritisnite **Enter**.
- 13. Vpišite **DSPPFM** (Display Physical File Member Prikaži člana fizične datoteke), da prikažete pravkar izdelano datoteko.
- 14. Če se želite pomakniti v levo, da bi prebrali sporočilo ali sporočila, pritisnite **F20** (Shift + F8).

# <span id="page-31-0"></span>**Upravljanje elektronske pošte**

Te teme so namenjene uporabnikom in skrbnikom pošte na strežniku iSeries<sup>(™)</sup>, ki poznajo arhitekturo elektronske pošte in sporočil na strežniku iSeries. Sledite naslednjim povezavam za navodila o tem, kako lahko izvedete naslednje naloge:

#### **Preverjanje strežnikov [elektronske](rzairrzairfysvs.htm) pošte**

V tej temi boste našli navodila za preverjanje, ali se vsi strežniki elektronske pošte izvajajo.

#### **Odstranitev [uporabnikov](rzairremusr.htm) elektronske pošte POP**

V tej temi boste našli navodila za odstranitev uporabnikov elektronske pošte POP s pomočjo Navigatorja iSeries.

#### **[Preprečevanje](rzairpventml.htm) razdelitve velikih sporočil elektronske pošte**

Spoznajte, katere parametre morate nastaviti, če želite preprečiti razdelitev velikih sporočil elektronske pošte v manjša sporočila, ki lahko zmedejo prejemnika.

#### **[Podpora](rzairdsn.htm) za status dostave izhodne pošte**

Če želijo uporabniki sprejemati sporočila o statusu dostave izhodne pošte, morate odobriti podporo Obveščanja o statusu dostave.

#### **[Gostovanje](rzairrzairstack.htm) strežnika Domino(R) in strežnika SMTP na istem iSeries**

Če izvajate Domino in SMTP na istem iSeries, priporočamo, da ju konfigurirate tako, da se povežeta s specifičnim naslovom IP. V tej temi boste našli korake za konfiguriranje strežnika SMTP za uporabo določenega internetnega naslova.

#### **[Gostovanje](rzairbindldap.htm) Domino LDAP in imeniških storitev na istem iSeries**

Če izvajate Domino LDAP in imeniške storitve na istem iSeries, priporočamo, da ju konfigurirate tako, da se povežeta s specifičnim naslovom IP. V tej temi boste našli korake za konfiguriranje imeniških storitev za uporabo določenega internetnega naslova.

#### **Upravljanje [zmogljivosti](rzairpsrt.htm) strežnika SMTP**

V tej temi boste našli nasvete za upravljanje zaposlenega strežnika SMTP.

## **Preverjanje strežnikov elektronske pošte**

Ena izmed najbolj pogostih težav z elektronsko pošto je ta, da niso zagnani ustrezni strežniki. V Navigatorju iSeries(TM) opravite naslednji postopek, da preverite status strežnikov, ki so bistvenega pomena za elektronsko pošto v iSeries:

- 1. V Navigatorju iSeries razširite **vaš strežnik iSeries** —> **Upravljanje dela** —> **Opravila strežnika**.
- 2. Zagotovite, da je strežnik SMTP aktiven. V stolpcu Ime opravila na seznamu Aktivna opravila strežnika poiščite opravila **Qtsmtp**.
- 3. Če ni izpisanih opravil **Qtsmtp**, zaženite [strežnike](rzairsrtass.htm) SMTP.
- 4. Zagotovite, da je strežnik sestava poštnega strežnika aktiven. Poiščite opravila **Qmsf** v stolpcu Ime opravila na seznamu Aktivna opravila strežnika.
- 5. Če ni navedeno nobeno opravilo Qmsf, vpišite v vmesnik, temelječ na znakih, ukaz STRMSF (Zaženi sestav poštnega strežnika).
- 6. Zagotovite, da je strežnik POP aktiven. Poiščite opravila **Qtpop** v stolpcu Ime opravila na seznamu Aktivna opravila strežnika.
- 7. Če ni navedeno nobeno opravilo **Qtpop**, zaženite [strežnike](rzairsrtass.htm) POP.
- 8. Zagotovite, da je strežnik SNADS aktiven. Poiščite opravila **Qsnads** v stolpcu Ime opravila na seznamu Aktivna opravila strežnika.
- 9. Če opravil QSNADS ni na seznamu, zaženite SNADS. V vmesnik, temelječ na znakih, vpišite STRSBS QSNADS.

<span id="page-32-0"></span>Če so vsi vaši strežniki elektronske pošte zagnani in elektronska pošta ne deluje, poiščite v temi [Ugotavljanje](rzairsmtppa.htm) težav z elektronsko pošto nasvete za odpravljanje težav.

# **Odstranitev uporabnikov elektronske pošte POP**

Za odstranitev uporabnika elektronske pošte iz iSeries<sup>(™)</sup> morate zbrisati njegov vnos iz sistemskega razdeljevalnega imenika.

- 1. V vmesnik, temelječ na znakih, vpišite WRKDIRE (ukaz Delo z vnosi imenika). Prikaže se zaslon Sistemski razdeljevalni imenik.
- 2. S tabulatorjem se premaknite na polje *Mož.* poleg uporabnika, ki ga želite zbrisati.
- 3. Vnesite 4 (Odstrani) in pritisnite **Enter**. Znova pritisnite **Enter** za potrditev. S tem preprečite nadaljnjo dostavo elektronske pošte v poštni predal POP uporabnika.
- 4. V odjemalski program za pošto POP se prijavite kot ta uporabnik. Sprejmite in zbrišite elektronsko pošto.

# **Preprečevanje razdelitve velikih sporočil elektronske pošte**

SMTP lahko konfigurirate tako, da razdeli velika sporočila v manjše dele. Toda veliko poštnih odjemalcev ne more znova sestaviti delov, kar povzroči sporočila, ki jih ni mogoče prebrati. Če ugotovite, da vaši prejemniki ne morejo brati velikih sporočil, ker so razdeljena v več delov, lahko onemogočite funkcijo razdeljevanja SMTP.

Če želite onemogočiti razdelitev elektronske pošte SMTP, storite naslednje:

- 1. V Navigatorju iSeries(TM) razširite **strežnik iSeries** —> **Omrežje** —> **Strežniki** —> **TCP/IP**.
- 2. Dvakrat kliknite **POP**. Prikaže se pogovorno okno **Lastnosti POP**.
- 3. Kliknite jeziček **Konfiguracija**.
- 4. Za polje **Velikost za razdeljevanje sporočil** izberite **Brez omejitve**.

**Opomba:** Če izključite razdeljevanje sporočil elektronske pošte, lahko pri pošiljanju velikih sporočil v omrežja, ki ne morejo obravnavati velikih sporočil, pride do težav.

# **Podpora za status dostave izhodne pošte**

Obveščanje o statusu dostave omogoča poštnim odjemalcem, da sprejemajo sporočila o statusu, ko je pošta dostavljena, posredovana ali če dostava ne uspe. Če želite svojim poštnim odjemalcem omogočiti izvajanje te zahteve, morate omogočiti obveščanje o statusu dostave.

Če želite podporo za obveščanje o statusu dostave, dokončajte naslednje korake:

- 1. V Navigatorju iSeries(TM) razširite **strežnik iSeries** —> **Omrežje** —> **Strežniki** —> **TCP/IP**.
- 2. Z desno tipko kliknite **SMTP** in izberite **Lastnosti**.
- 3. Kliknite stran **Dodatni parametri**.
- 4. Izberite potrditveno polje **Podpora za obveščanje o statusu dostave (DSN)** in podajte **Naslov osebe, ki je odgovorna za obveščanje DSN**.
- 5. Kliknite **Potrdi**.

**Opombe:** Uporaba obveščanja o statusu dostave izrablja sredstva, kar lahko omeji največje število prejemnikov za izvod elektronske pošte.

> Obveščanje o statusu dostave dovoljujete le vašim uporabnikom. Če želi uporabnik uporabiti funkcijo za obveščanje o statusu dostave, mora nastaviti parameter v odjemalcu elektronske pošte. Parametri se razlikujejo od poštnega odjemalca do poštnega odjemalca.

# <span id="page-33-0"></span>**Gostovanje strežnikov Domino in SMTP na istem iSeries**

Če gostite strežnik DominoDomino(R) in strežnik SMTP na istem iSeriesDomino(TM), povežite vsak strežnik z naslovom IP. Pošta bo nato poslana uporabnikom Domina ali SMTP s pomočjo ustreznega naslova IP in čeprav pošta souporablja vrata, jo obravnava samo strežnik, za katerega je namenjena.

Če želite prisiliti strežnik SMTP na uporabo določenega internetnega naslova za izdajo V5R1 ali novejšo, opravite naslednje korake:

- 1. V Navigatorju iSeries izberite **vaš strežnik iSeries**—> **Omrežje** —> **Strežniki** —> **TCP/IP**.
- 2. Z desno tipko kliknite **SMTP** in izberite **Lastnosti**.
- 3. Kliknite jeziček **Vezi**.
- 4. Izberite izbirni gumb **Uporabi vse vmesnike**, da boste povezali vse vmesnike z vrati 25.
- 5. Izberite izbirni gumb **Izberi vmesnik** in podajte ustrezne vmesnike odjemalca in strežnika, ki jih želite povezati.

**Opomba:** Če želite uporabiti prevod omrežnega naslova (NAT) na iSeries ali v požarnem zidu, morate prisiliti odjemalca iSeries SMTP na uporabo enega določenega internetnega naslova.

6. Kliknite **Potrdi**.

Če želite prisiliti strežnik SMTP k uporabi določenega internetnega naslova, za izdaje pred V5R1 sledite naslednjim korakom:

- 1. V vmesnik iSeries, temelječ na znakih, vpišite naslednje: CRTDTAARA DTAARA(QUSRSYS/QTMSSBNDIP) TYPE(\*CHAR) LEN(16) VALUE('*internetni naslov*') AUT(\*USE) S tem izdelate podatkovno področje, ki vsebuje točno določeni internetni naslov.
- 2. Strežnik SMTP zaustavite in ga nato znova zaženite. V vmesnik, temelječ na znakih, vpišite naslednje: ENDTCPSVR \*SMTP
- 3. Vpišite:STRTCPSVR \*SMTP

Če želite prisiliti **odjemalca** SMTP na uporabo določenega internetnega naslova pred izdajo V5R1, sledite istim korakom, z razliko, da v prvem koraku izdelate podatkovno področje: DTAARA(QUSRSYS/QTMSCBNDIP)

Sedaj lahko SMTP sprejme samo pošto, ki je naslovljena na ta internetni naslov. Preverite imenski strežnik domen (DNS), tabelo lokalnih gostiteljev in sistemski razdeljevalni imenik in zagotovite, da je ta prisiljeni internetni naslov prisoten.

#### **Kaj narediti zatem:**

v Navodila o povezavi SMTP Domino z določenim naslovom TCP/IP poiščite v [referenčni](http://www.ibm.com/eserver/iseries/domino/library.htm) knjižnici Domino.

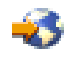

• [Gostovanje](rzairbindldap.htm) Domino LDAP in imeniških storitev na istem iSeries

# **Gostovanje Domino LDAP in imeniških storitev na istem iSeries**

### ≫

Začetek spremembe Pri gostovanju strežnika Domino<sup>(R)</sup> LDAP in strežnika imeniških storitev na istem iSeries lahko nastavite za vsak strežnik drugo številko vrat ali povežete vsak strežnik z naslovom IP. Spreminjanje številke vrat je lahko precej moteče za odjemalce, zato je morda najbolje podati določen naslov IP za vsak strežnik. Domino in SMTP boste uporabila ustrezen strežnik LDAP za obravnavanje elektronske pošte.

Naslednji koraki kažejo, kako prisilite strežnik imeniških storitev za uporabo določenega internetnega naslova:

1. V Navigatorju iSeries izberite **vaš strežnik iSeries**—> **Omrežje** —> **Strežniki** —> **TCP/IP**.

- <span id="page-34-0"></span>2. Z desnim gumbom kliknite **Imenik** in izberite **Lastnosti**.
- 3. Kliknite jeziček **Omrežje**.
- 4. Kliknite **Naslovi IP...**
- 5. Izberite **Uporabi izbrane naslove IP** in s seznama izberite, katere vmesnike želite povezati.
- 6. S klikom gumba **Potrdi** zaprite stran **Imenik - Naslovi IP**.
- 7. S klikom gumba **Potrdi** zaprite stran **Lastnosti imenika**.

#### **Kaj narediti zatem:**

v V [referenčni](http://www.ibm.com/eserver/iseries/domino/library.htm) knjižnici Domino

poiščite navodila za povezovanje Domino LDAP z določenim naslovom TCP/IP.

• Zagon strežnikov [elektronske](rzairsrtass.htm) pošte

# ≪

# **Upravljanje zmogljivosti strežnika SMTP**

Ali imate zaseden strežnik SMTP, ki uporablja večprocesorsko obdelavo? Vzrok je morda dejstvo, da strežnik SMTP uporablja vse zmogljivosti za dodajanje in zaključevanje vnaprej zagnanih opravil za vsako zahtevo za elektronsko pošto.

Če ugotovite, da število vnaprej zagnanih opravil vpliva na zmogljivost iSeries<sup>(TM)</sup>, lahko nastavite nižjo raven praga. Če želite več opravil, lahko nastavite število vnaprej zagnanih opravil višje.

Z vnaprej zagnanimi opravili se vsaka zahteva za elektronsko pošto izvaja kot lastno opravilo. Ta način vsakemu opravilu omogoča, da se posveti predvsem zahtevam programa odjemalca ali strežnika. Za vsako opravilo je lahko dodeljen daljši čakalni čas, kar omogoča objavljanje imen gostiteljev in s tem zaščito pred sprejemanjem nezaželene elektronske pošte.

Če želite upravljati zaposlen strežnik SMTP, lahko spremenite naslednje vrednosti:

- v Število opravil za zagon pri inicializaciji
- Številka praga za opravila
- Število opravil, ki bodo dodana, ko strežnik doseže prag
- Največje dovoljeno število opravil za izvajanje
- Izbiranje podsistema za opravila

Če želite delati z zasedenim strežnikom, morate v strežniku in odjemalcu SMTP spremeniti vrednosti.

Strežnik SMTP deluje z demonom in vnaprej zagnanimi opravili: QTSMTPSRVD in QTMSMTPSRVP. Odjemalec SMTP deluje z demonom in vnaprej zagnanimi opravili: QTSMTPCLTD in QTSMTPCLTP.

Vrednosti na strežniku SMTP spremenite takole:

- 1. V vmesnik iSeries, temelječ na znakih, vpišite ukaz CHGPJE (Spremeni vnose opravila). Prikaže se zaslon Spreminjanje vnosov opravila.
- 2. V poziv vpišite naslednje vrednosti in pritisnite **Enter**:

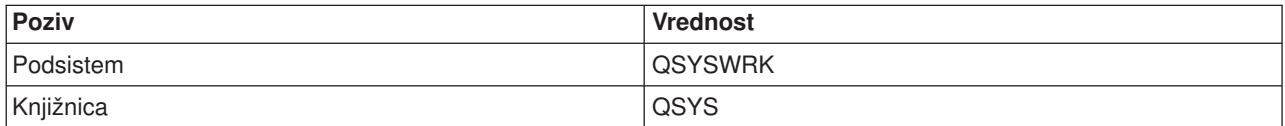

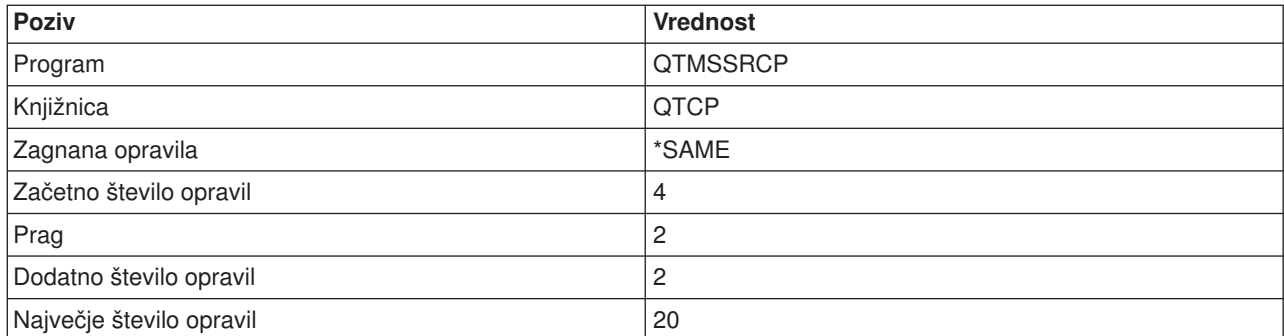

Te vrednosti zagotavljajo, da bo strežnik zagnal štiri vnaprej zagnana opravila, dvoje dodatnih opravil, če število razpoložljivih opravil pade pod dva, in dovolil največ dvajset vnaprej zagnanih opravil.

Vrednosti na odjemalcu SMTP spremenite takole:

- 1. V vmesnik, temelječ na znakih, vpišite ukaz CHGPJE (Spremeni vnose opravila). Prikaže se zaslon Spreminjanje vnosov opravila.
- 2. Vnesite naslednje vrednosti v ukazno vrstico in pritisnite **Enter**.

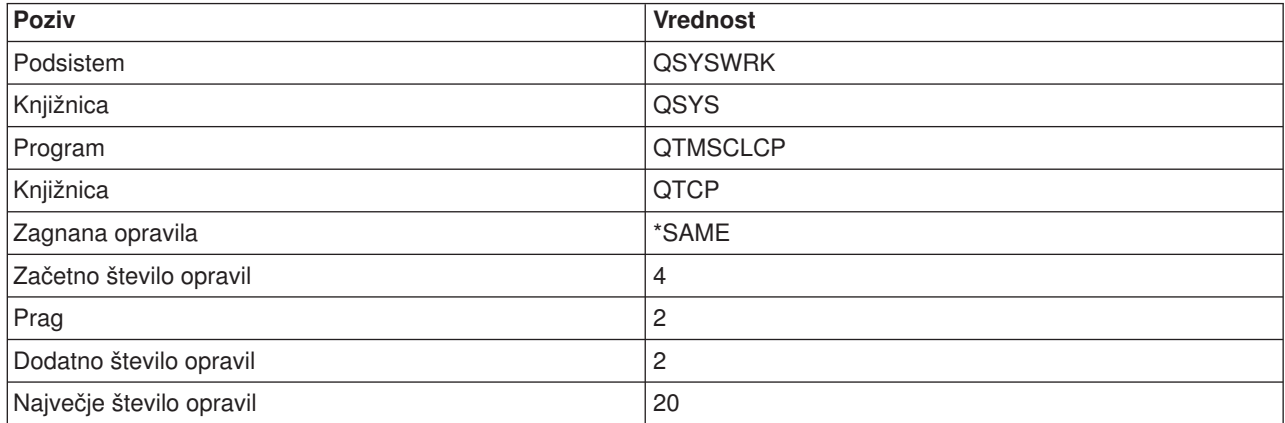

Te vrednosti zagotavljajo, da bo odjemalec SMTP zagnal štiri vnaprej zagnana opravila, dvoje dodatnih opravil, če število razpoložljivih opravil pade pod dva, in dovolil največ dvajset vnaprej zagnanih opravil.

#### **Izbirni podsistemi za opravila**

Za strežnik SMTP lahko podate ločeni podsistem. To bi moralo povečati zmogljivost, ker je potreba po souporabi sredstev izločena.

Če želite podati ločen podsistem, dokončajte naslednje korake:

- 1. V Navigatorju iSeries razširite ikono **vašega strežnika iSeries** —> **Omrežje** —> **Strežniki** —> **TCP/IP**.
- 2. Z desno tipko kliknite **SMTP** in izberite **Lastnosti**.
- 3. Kliknite jeziček **Dodatni parametri**.
- 4. Izberite izbirni gumb **Opis podsistema**.
- 5. Vnesite novo ime podsistema in knjižnico, v kateri želite izdelati opis podsistema in čakalno vrsto opravila.

Program bo preveril obstoj podanega podsistema. Če ne obstaja, ga bo program izdelal skupaj s postavkami usmerjevalne tabele, postavkami opravil s samodejnim zagonom, postavkami vnaprej zagnanih opravil in opisi opravil. Tudi če podsistem še ne obstaja, mora obstajati knjižnica za opis podsistema in čakalna vrsta opravila. Kadar se izvede opravilo pri zagonu za strežnik, podaja parametre za na novo izdelane podsisteme in nato predloži opravila strežnika za paketni zagon za ta podsistem.

# <span id="page-36-0"></span>**Odpravljanje težav v elektronski pošti**

V tej temi boste našli osnovne informacije o odpravljanju težav v elektronski pošti.

#### **[Ugotavljanje](rzairsmtppa.htm) težav z elektronsko pošto**

Preglejte seznam korakov, da boste ugotovili, ali vaš SMTP deluje pravilno.

#### **[Preverjanje](rzairrzairjour.htm) dnevnikov komponent**

S pomočjo teh navodil preverite dnevnike za snemanje napak in ugotovite, kje se pojavljajo težave s SMTP.

#### **Sledenje [nedostavljeni](rzairworkml.htm) elektronski pošti**

Ta navodila lahko koristno uporabite za težave v razpošiljanju elektronske pošte in v konfiguraciji.

#### **Reševanje težav z API-jem [QtmmSendMail](rzairrzairfixapi.htm)**

S pomočjo tega postopka za odpravljanje težav rešite težave, ki jih imate z API-jem Send MIME Mail (QtmmSendMail).

Če želite, lahko tudi preprečite, da SMTP razdeli velika sporočila [elektronske](rzairpventml.htm) pošte. iSeries<sup>(™)</sup> SMTP razdeli velika sporočila elektronske pošte v več delov. Starejši odjemalci včasih večdelna sporočila elektronske pošte sprejmejo kot ločena sporočila. Ta tema zajema navodila o rešitvah teh težav.

**Opomba:** Za pomembne pravne informacije preberite Zavračanje [odgovornosti](codedisclaimer.htm) za vzorčno kodo.

## **Ugotavljanje težav z elektronsko pošto**

Naslednji koraki kažejo, kako ugotovite možne izvore težav SMTP:

Preverite, ali je TCP/IP [konfiguriran](rzairconfigtc.htm) za elektronsko pošto.

• Ali imate vse potrebne PTF-je ugotovite s pomočjo teme [Pomožni](http://www-1.ibm.com/servers/eserver/support/iseries/index.html) program za PTF-je storitev iSeries<sup>(TM)</sup>

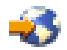

.

- v Preverite strežnike [elektronske](rzairrzairfysvs.htm) pošte in zagotovite, da so potrebni strežniki zagnani in se izvajajo.
- Preverite lokalno ime domene.
	- 1. V Navigatorju iSeries razširite ikono **vašega strežnika iSeries** —> **Omrežje**.
	- 2. Z desno tipko miške kliknite **Konfiguracija TCP/IP** in izberite **Lastnosti**.
	- 3. Kliknite jeziček **Informacije o domeni gostitelja**.
- Vrednosti za vnovični poskus SMTP nastavite na manjšo vrednost.
	- 1. V Navigatorju iSeries razširite ikono **vašega strežnika iSeries** —> **Omrežje** —> **Strežniki** —> **TCP/IP**.
	- 2. Dvakrat kliknite **SMTP**.
	- 3. Kliknite jeziček **Vnovični poskusi izhodne pošte**.
- v Preverite, ali sta ID uporabnika in naslov prejemnika v sistemskem razdeljevalnem imeniku.
	- 1. V Navigatorju iSeries razširite ikono **vašega strežnika iSeries** —> **Uporabniki in skupine** —> **Vsi uporabniki**.
	- 2. Z desno tipko miške kliknite **profil** ID-ja uporabnika in izberite **Lastnosti**.
	- 3. Kliknite **Osebni** in izberite jeziček **Pošta,** da boste preverili naslov.
- v Preverite, ali je postavka v tabeli gostiteljev potrebna, da elektronska pošta sprejme ciljni naslov.
	- 1. V vmesnik, temelječ na znakih, vpišite CHGTCPHTE (ukaz Spremeni vnos tabele gostiteljev TCP/IP) in vnesite internetni naslov strežnika elektronske pošte.
	- 2. Če se vnos tabele gostiteljev ne pojavi, vnesite ime gostitelja za ta internetni naslov.
- <span id="page-37-0"></span>• Pazite, da ne presežete zgornje meje pomnilnika.
	- 1. V Navigatorju iSeries razširite ikono **vašega strežnika iSeries** —> **Konfiguracija in storitve** —> **Strojna oprema** —> **Diskovne enote** —> **Diskovna področja**.
	- 2. Z desno tipko miške kliknite izvorno diskovno področje, ki si ga želite ogledati in izberite **Lastnosti**.
	- 3. Izberite jeziček **Zmogljivost**.
	- 4. Če uporaba strežnika preseže prag, lahko pošta preneha delovati. Dodatne informacije boste našli v razdelku Neodvisna diskovna področja teme Varnostno kopiranje in obnavljanje.
- Preverite, ali je razdeljevanje elektronske pošte onemogočeno.
	- 1. V Navigatorju iSeries razširite ikono **vašega strežnika iSeries** —> **Omrežje** —> **Strežniki** —> **TCP/IP**.
	- 2. Dvakrat kliknite **POP**. Prikaže se pogovorno okno **Lastnosti POP**.
	- 3. Kliknite jeziček **Konfiguracija**.
	- 4. Za polje **Velikost razdelitve sporočil** preverite, ali je izbrana možnost **Brez maksimuma**.
- Izvedite ukaz Sledi aplikacijam TCP/IP. V vmesni, temelječ na znakih, vpišite TRCTCPAPP.
- Za določitev težave preverite dnevnike [komponent.](rzairrzairjour.htm)

# **Preverjanje dnevnikov komponent**

Strežnik iSeries<sup>(™)</sup> uporablja različne čakalne vrste, programe in dokumente vodenja dnevnika, zato lahko ugotovite, zakaj strežnik elektronske pošte ne dostavlja pošte. Funkcija beleženja je lahko koristna pri nudenju informacij o tem, kaj je lahko narobe z vašim sestavom elektronske pošte. Beleženje uporablja cikle procesne enote, zato računalnik deluje bolje, če je beleženje izključeno.

Funkcija beleženja dokumentira naslednje postavke:

**prehodi:** programi v čakalne vrste, čakalne vrste v program.

**dogodki:** prihod pošte prek strežnika, dostava pošte prek odjemalca, shranitev pošte v čakalne vrste vnovičnih poskusov ali čakalne vrste zaposlenih sredstev.

**sledenje in nekateri meritveni podatki:** ID sporočila 822, ID sporočila MSF, velikost sporočila, tvorec, prejemniki.

Zapisi dnevnika so shranjeni v prejemnikih dnevnikov. Te prejemnike upravljajo uporabniki. Ko se dnevnik napolni, izdajte ukaz CHGJRN (Spremeni dnevnik) in ga zamenjajte z novim prejemnikov dnevnikov. Nova funkcija beleženja SMTP uporablja dnevnik QZMF.

Če želite vključiti beleženje in prikazati vsebino dnevnika, storite naslednje:

- 1. V Navigatorju iSeries razširite ikono **vašega strežnika iSeries** —> **Omrežje** —> **Strežniki** —> **TCP/IP**.
- 2. Dvakrat kliknite **SMTP**. Prikaže se pogovorno okno **Lastnosti SMTP**.
- 3. Kliknite jeziček **Splošno**.
- 4. Izberite potrditveno polje **Omogoči postavke dnevnika**.
- 5. Odprite emulacijsko sejo.
- 6. Če želite pretvoriti vnose dnevnika SMTP v obliko za prikaz, vpišite v vmesnik, temelječ na znakih, naslednje: DSPJRN JRN(QZMF) OUTPUT(\*OUTFILE) OUTFILE(*jrnlib/zmfstuff*) OUTMBR(*MAR2*) ENTDTALEN(512), kjer je *jrnlib* ime knjižnice, *zmfstuff* pa ime fizične datoteke.
- 7. Če želite prikazati vnose dnevnika SMTP, v ukazno vrstico vpišite naslednje: DSPPFM FILE(*jrnlib/zmfstuff*) MBR(*MAR2*)
- 8. Pritisnite F20 (Shift + F8), da boste prikazali informacije o dnevniku.

<span id="page-38-0"></span>Glejte [Podrobnosti:](rzairjournal.htm) Branje vnosov dnevnika strežnika pošte za informacije o dešifriranju dnevnikov SMTP.

### **Podrobnosti: Branje vnosov v dnevnik poštnega strežnika**

### 》

V tej temi boste našli informacije, ki vam bodo pomagale razumeti vnose v dnevnik. Spodnje tabele vam bodo pomagale razumeti kode in sporočila, uporabljene v vnosih dnevnika.

Naslednja tabela podaja definicije za okrajšave, uporabljene v vnosih dnevnika.

#### **Okrajšave vnosov dnevnika**

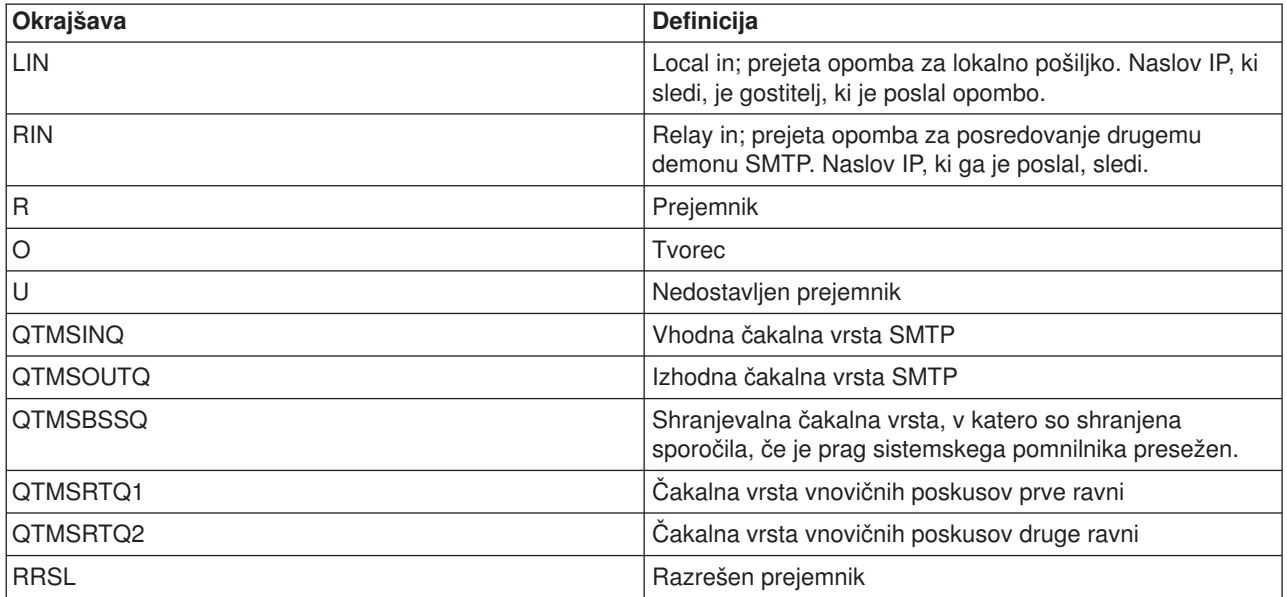

Pred vsakim vnosom dnevnika je dvomesten podtip/koda. Prvi znak kode je identifikator funkcije za vnos. Drugi znak "podtipa/kode" je dejanje, ki ga beleži ta vnos dnevnika. Identifikatorji funkcij so navedeni v spodnji tabeli:

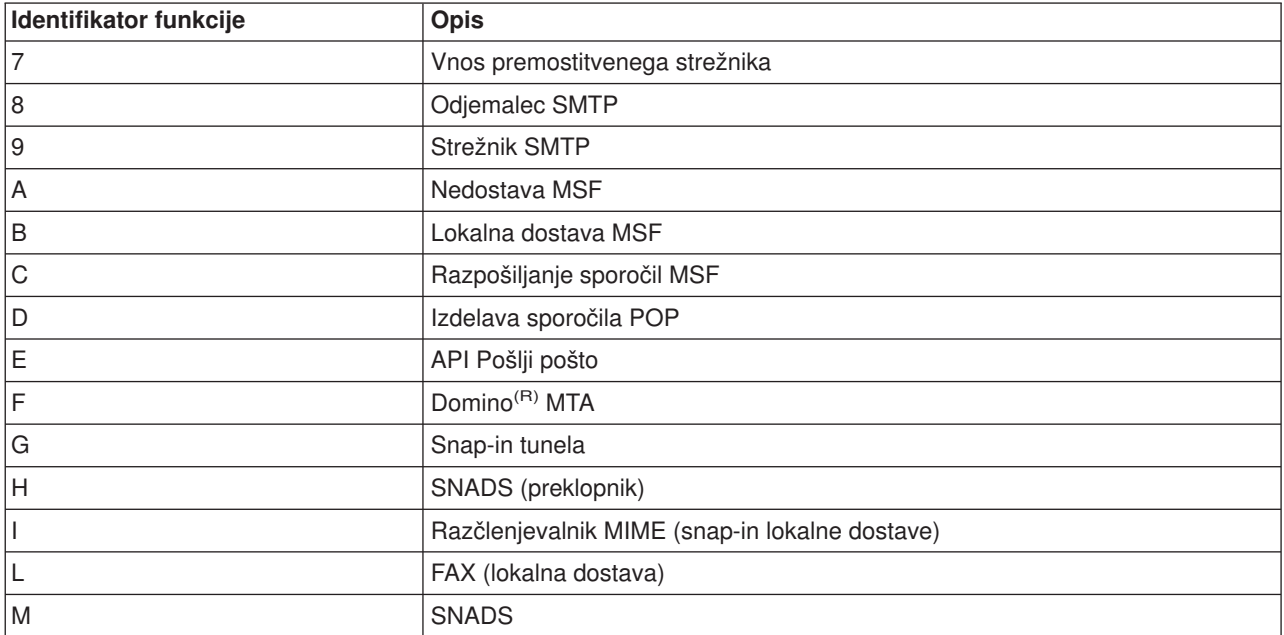

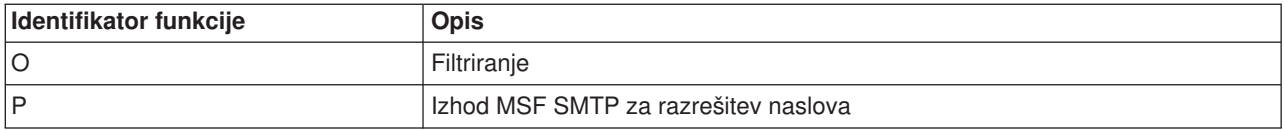

Naslednje tabele podajajo podrobnejše informacije o branju vnosov dnevnika komponent. Razdeljene so takole:

- v Odjemalec SMTP (podtipe/koda 8x) (Glejte 34)
- Strežnik SMTP (podtip/koda 9x) (Glejte [35\)](#page-40-0)
- Premostitveni strežnik (podtip/koda 7x) (Glejte [35\)](#page-40-0)
- Izhodi in izdelave MSF (podtip/koda Ax-Ox) (Glejte [36\)](#page-41-0)

**Opomba:** Vsi vnosi dnevnikov, predstavljeni tu, uporabljajo tip LG, ki pomeni "vnos dnevnika."

#### **Vnosi dnevnika za odjemalca SMTP**

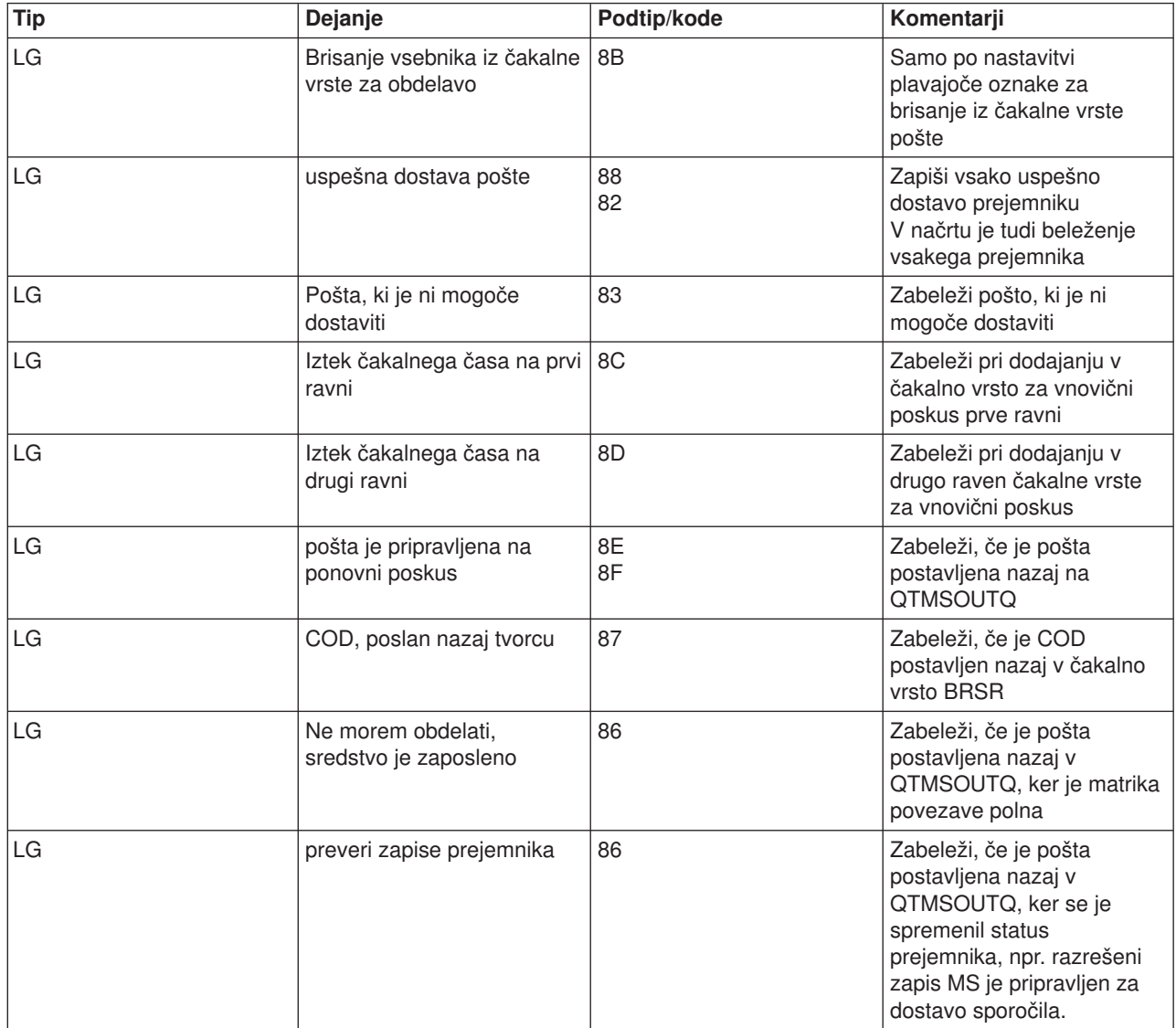

<span id="page-40-0"></span>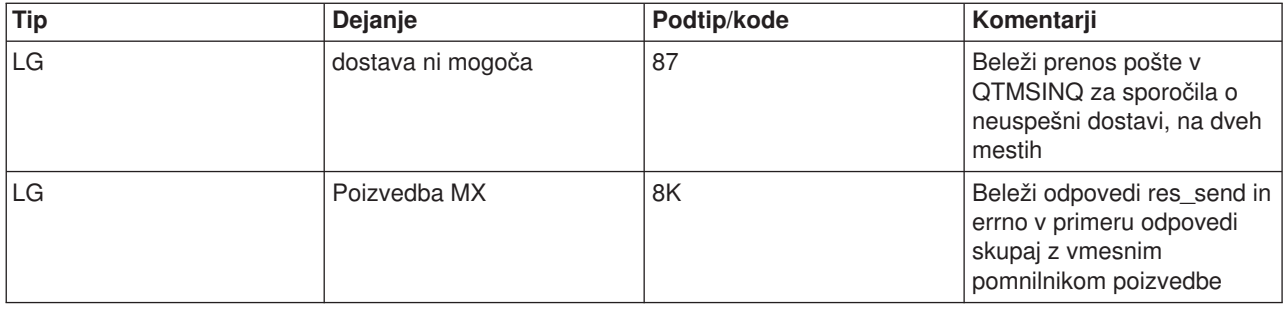

### **Vnosi dnevnika za strežnik SMTP**

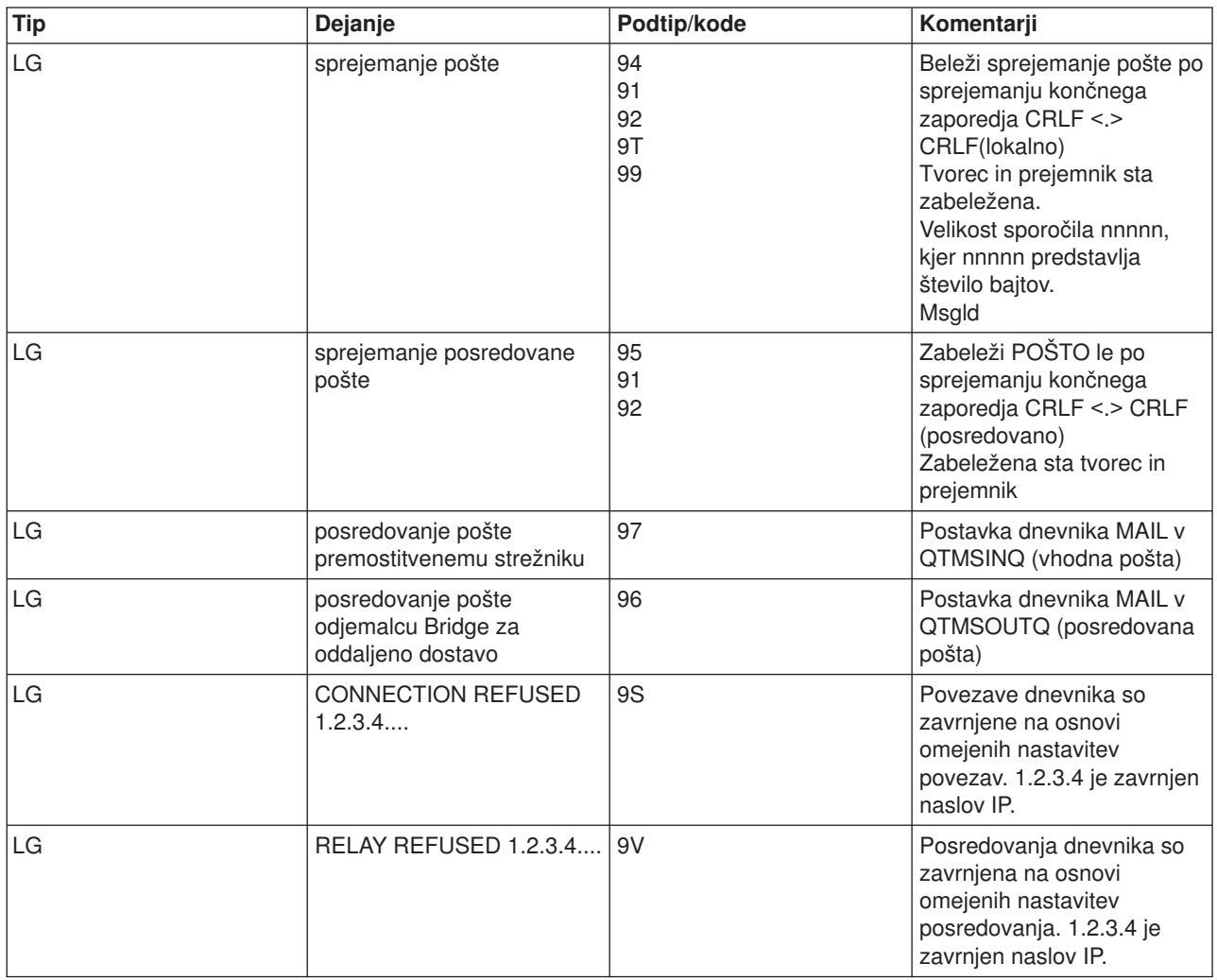

### **Vnosi dnevnika za premostitveni strežnik**

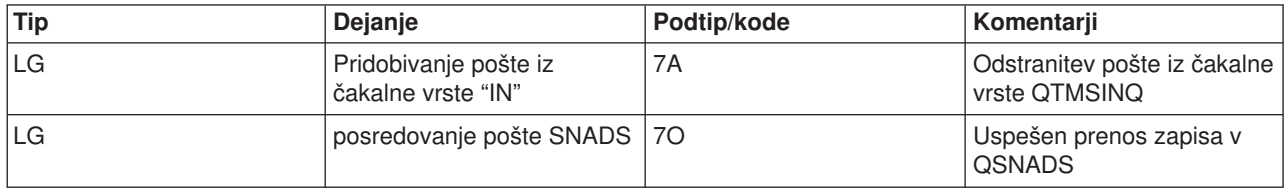

<span id="page-41-0"></span>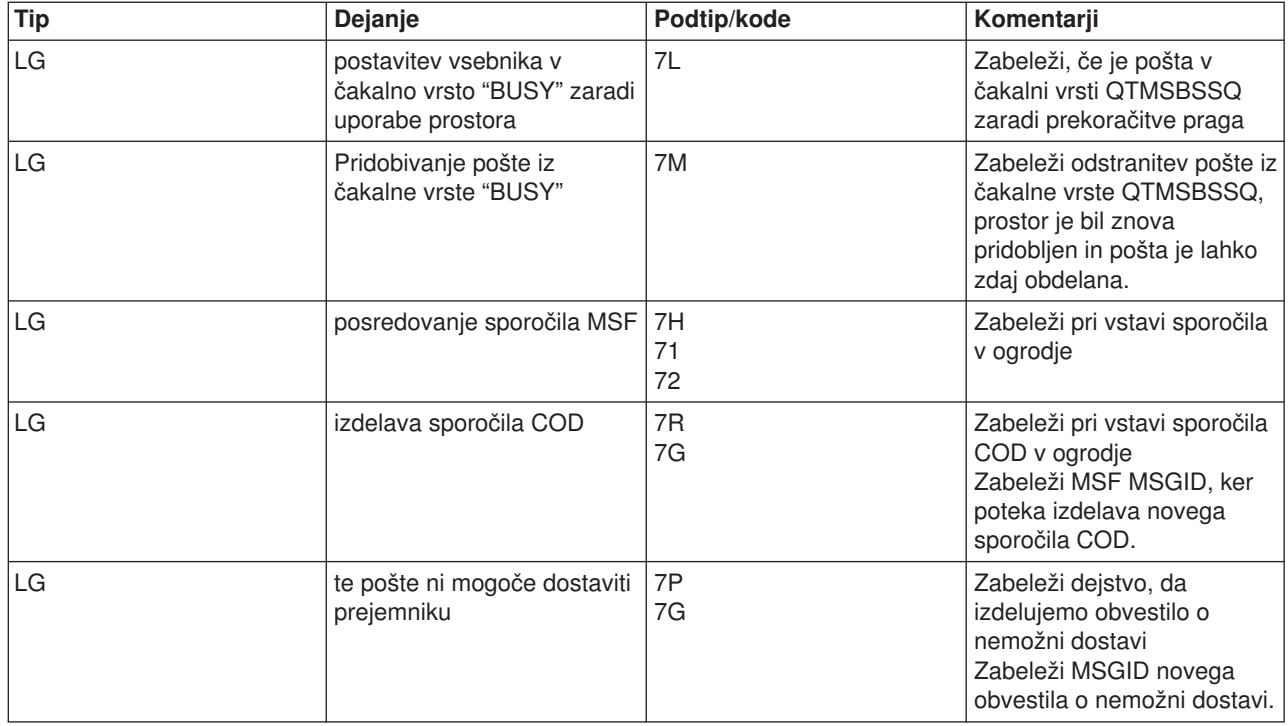

#### **Izhodi in izdelave MSF**

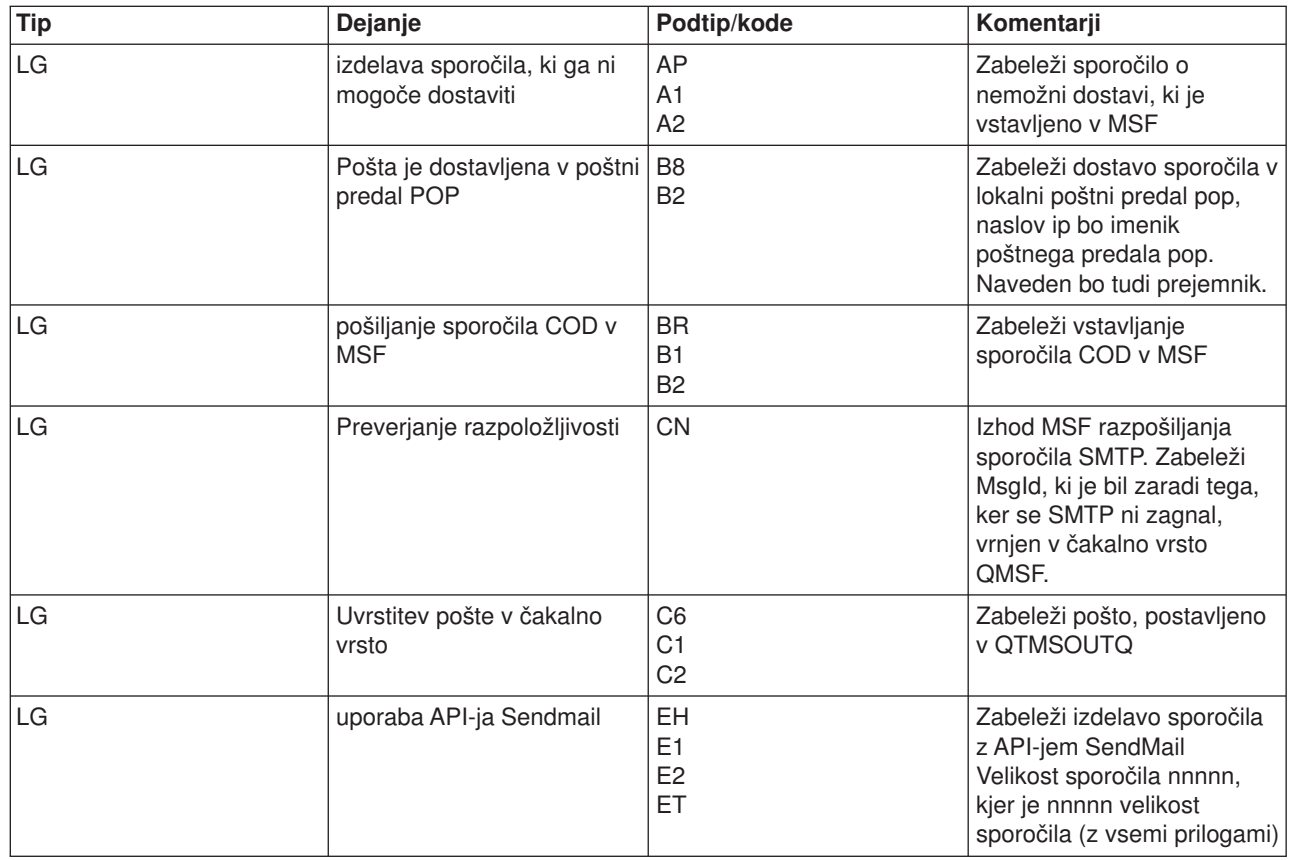

<span id="page-42-0"></span>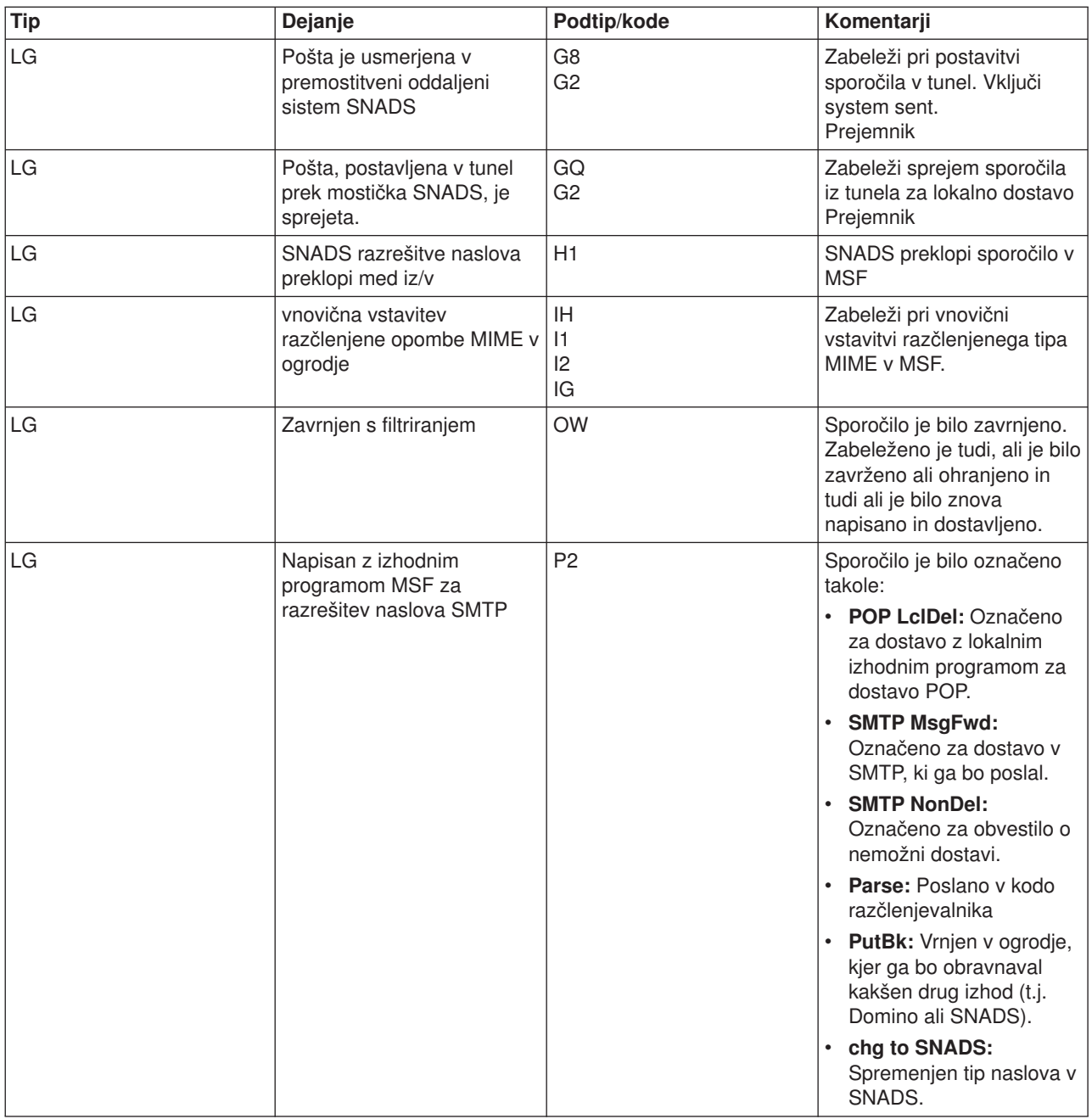

# $\ll$

# **Sledenje nedostavljeni elektronski pošti**

Za odkrivanje težav z nedostavljeno elektronsko pošto lahko uporabite splošni ID uporabnika. Ta način lahko koristno uporabite za težave v razpošiljanju elektronske pošte in v konfiguraciji.

- 1. Izberite ali izdelajte ID uporabnika, ki bo prejel opozorilo. V vmesnik, temelječ na znakih, vpišite CRTUSRPRF (ukaz Izdelaj profil uporabnika) in pritisnite **Enter**.
- 2. Vpišite WRKDIRE (ukaz Delo z vnosi imenika) in pritisnite **Enter**.
- 3. Če želite dodati uporabnika v sistemski razdeljevalni imenik, vnesite 1.
- 4. Zagotovite, da je Poštni nabiralnik enak 2 in da je Prednostni naslov enak 3.
- 5. Pritisnite PF19 (Dodaj ime za SMTP).

<span id="page-43-0"></span>6. Za naslov SMTP kateregakoli uporabnika POP vnesite NONDELIVERY@lokalnigostitelj.domena.

Ta uporabnik sprejme izvod elektronske pošte, ki ga ni bilo mogoče dostaviti.

**Opomba:** ID uporabnika, ki ga vnesete, mora biti dejanski ID, da lahko učinkovito nadzira sporočila o neuspeli dostavi. Pošiljatelj sprejme izvod poročila o neuspešni dostavi skupaj s seznamom prejemnikov, ki niso sprejeli elektronske pošte.

Podrobnejše informacije lahko najdete v temi [Ugotavljanje](rzairsmtppa.htm) težav z elektronsko pošto.

# **Reševanje težav z API-jem QtmmSendMail**

Spodnji koraki vam bodo pomagali dostopiti do težav s pomočjo API-ja [QtmmSendMail](rzairsendmime.htm) (Send MIME Mail):

#### **Preverite klic API-ju.**

Sporočila o napakah iz API-ja se morajo prikazati na zaslonu vaše delovne postaje. Preglejte opise sporočil o napakah (Glejte 38), ki jih lahko vrne ta API.

Če ste programirali tako, da vrne napako, bo program to napako vrnil programu. Če pa to vrednost nastavite na 0, kot je prikazano spodaj, se prikaže sporočilo o napaki na zaslonu delovne postaje.

#### **Zgled v C**

Qus EC t Snd Error Code; Snd\_Error Code.Bytes\_Provided=0;

#### **Zgled v RPG**

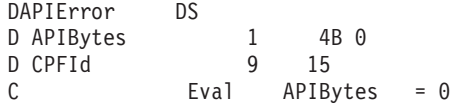

#### **Preverite datoteko MIME.**

- 1. Preverite postavitev datoteke MIME. Datoteka MIME mora biti v korenskem sistemu in se mora začeti s poševnico "/", na primer /myfile.txt, ime datoteke pa mora vključevati tudi pot /mydirectory/myfile.mime.
- 2. Preverite ravni pooblastil. Profila QMSF in QTCP morata imeti pooblastilo za branje in brisanje datoteke MIME.
	- a. V vmesnik iSeries<sup>(TM)</sup>, temelječ na znakih, vpišite WRKLNK (ukaz Work with Object Links Delo s povezavami objekta).
	- b. Vnesite 9 (Prikaz) in preverite pooblastili QMST in QTCP. Pojavi se zaslon Delo s pooblastili.
- 3. Zagotovite, da ima datoteka MIME stavek konec-oglavja med oglavjem in telesom.

#### **Preverite opravila sestava strežnika (opravila QMSF v sistemu QSYSWRK).**

- 1. Če je MSF končal obdelavo sporočila, preverite opravila MSF za sporočila o napakah.
- 2. Če je sestav opravilo dokončal, bo datoteka MIME zbrisana. To pomeni, da je sestav obdelal datoteko MIME. V tem primeru težava ni v API-ju, temveč v konfiguraciji SMTP. Če želite nadalje raziskati težavo, preberite temo [Ugotavljanje](rzairsmtppa.htm) težav z elektronsko pošto.

#### **Sporočila o napakah**

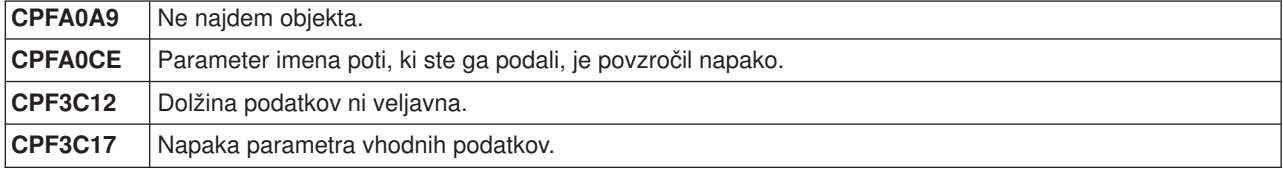

<span id="page-44-0"></span>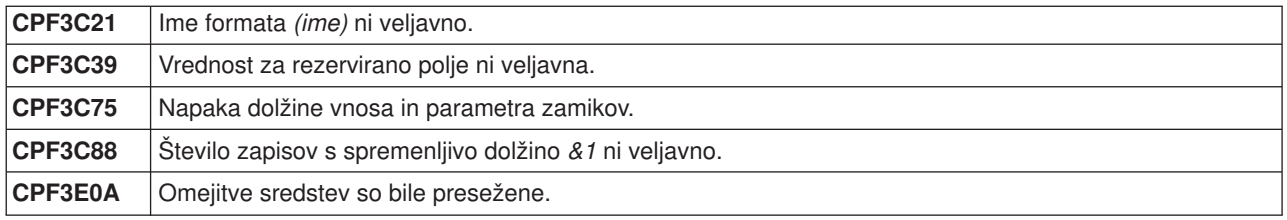

**Opomba:** Za pomembne pravne informacije preberite Zavračanje [odgovornosti](codedisclaimer.htm) za vzorčno kodo.

# **Z elektronsko pošto povezane informacije**

Dodatne informacije o uporabi elektronske pošte na strežniku iSeries<sup>(™)</sup>, kot tudi pomoč za integracijo Lotus Notes<sup>(R)</sup> v iSeries poiščite v naslednjih virih:

#### **Informacije o protokolih**

[Protokol](rzairemcommnd.htm) SMTP [Protokol](rzairpopverbs.htm) POP

#### **Spletne strani**

**IBM(R) Secureway: iSeries in Internet** To temo Informacijskega centra preglejte za zaščito omrežja iSeries.

#### **iSeries [Technical](http://www.ibm.com/servers/eserver/support/iseries/index.html) Support Web site**

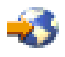

Naložite trenutne PTF-je za iSeries, tako da uporabite vašo delovno postajo kot prehod za internetno stran PTF, ali pa se oglejte rešitve iSeries v kategoriji Tehnične informacije in baze podatkov.

#### **Mail enabling iSeries [applications](http://www.ibm.com/servers/enable/site/java/topics/javamail.html) with Java(TM)**

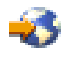

Spoznajte več načinov omogočanja elektronske pošte SMTP za aplikacije iSeries.

#### **MAPS (Mail Abuse [Prevention](http://www.mail-abuse.com/) System LLC)**

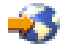

Ta organizacija nudi informacije o zaščiti pred vdiralci v internetne sisteme za elektronsko pošto.

RFC [Indes](http://www.rfc-editor.org/rfcsearch.html)

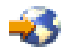

Protokoli elektronske pošte so definirani v RFC-jih (Request for Comments). RFC-ji se uporabljajo za definiranje internetnih standardov. Dodatne informacije o protokolu SMTP poiščite v RFC-ju 2821. Za protokol POP preglejte RFC 1725.

#### **Izčrpne informacije o strežniku Domino((R)**

Lotus<sup>(R)</sup> [Domino](http://www-1.ibm.com/servers/eserver/iseries/domino/) on iSeries home page

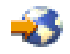

<span id="page-45-0"></span>Domino [reference](http://www.ibm.com/eserver/iseries/domino/library.htm) library

43

Domino and Notes<sup>(TM)</sup> User Assistance [Documentation](http://www.notes.net/doc) Library

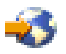

**Priročniki in rdeče knjige(TM)**

**AS/400(R) [Electronic-Mail](http://www.redbooks.ibm.com/abstracts/sg244703.html) Capabilities**

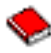

V tej priljubljeni IBM-ovi rdeči knjigi lahko najdete podrobne informacije o elektronski pošti in SMTP. **AS/400 Internet Security: [Protecting](http://publib-b.boulder.ibm.com/abstracts/sg244929.html) Your AS/400 from HARM on the Internet**

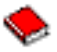

V tej rdeči knjigi boste našli informacije o zaščiti, vključno s koraki za čiščenje iSeries v primeru napada na strežnik.

#### **AnyMail/400 Mail Server Framework Support**

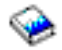

Preberite več o zgradbi, ki poganja poštni strežnik iSeries.

## **Protokol SMTP**

Spodnja tabela opisuje ukaz SMTP, funkcijo ukaza in ali strežnik iSeries<sup>(TM)</sup> SMTP podpira ukaz ali ne.

#### **Ukazi SMTP**

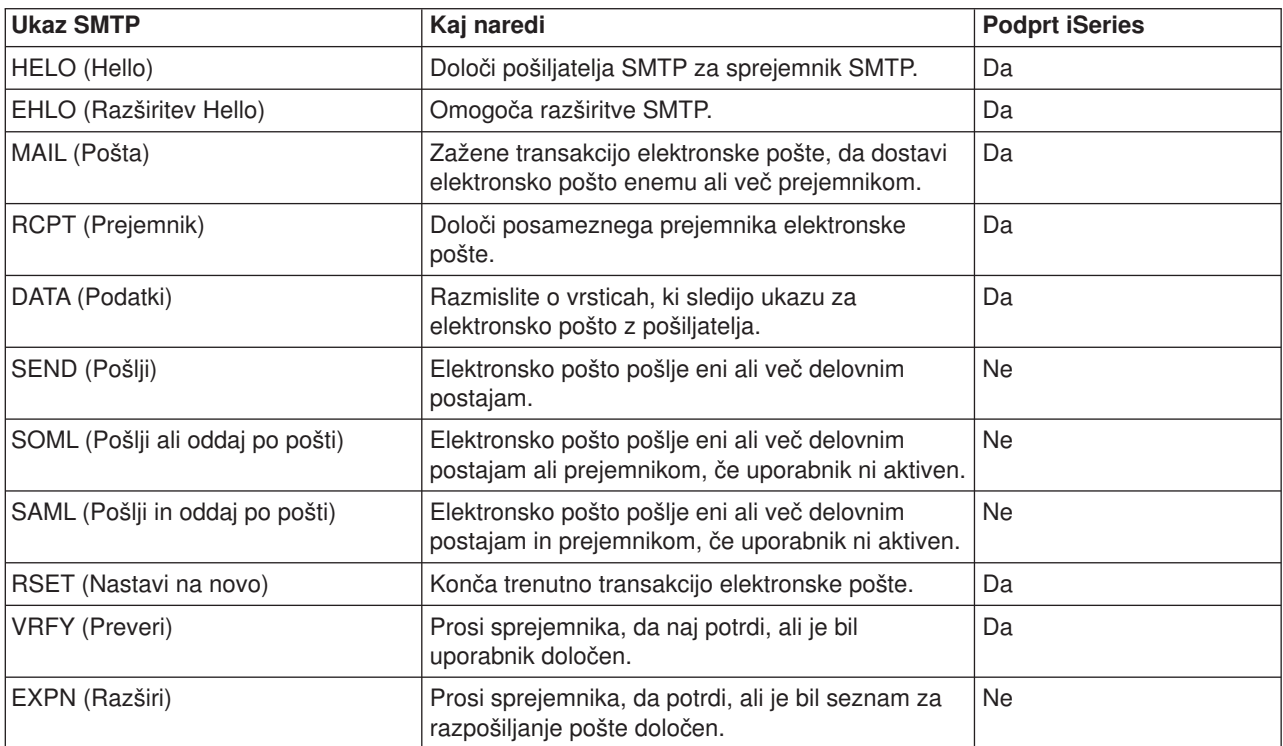

<span id="page-46-0"></span>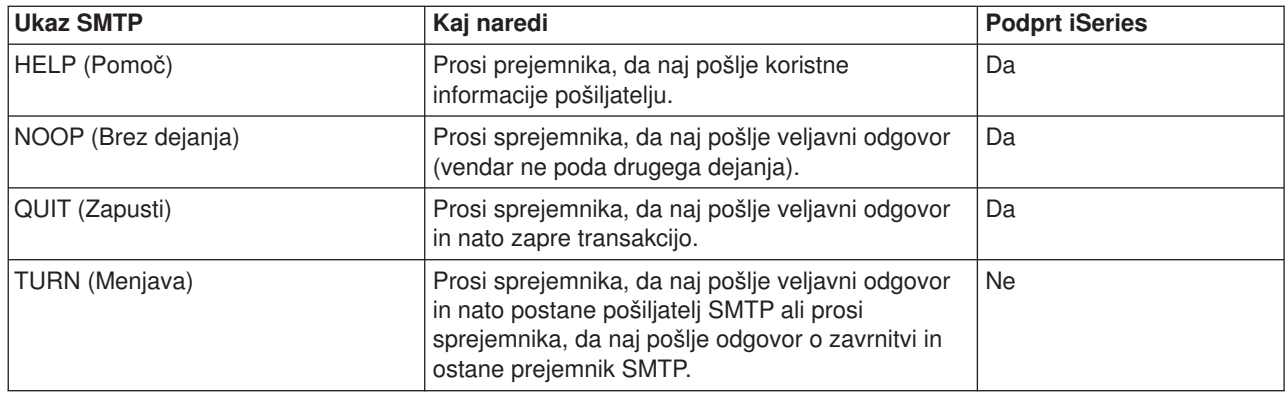

# **Protokol POP**

Poštni vmesnik POP različice 3 je definiran v RFC-ju 1725. RFC pomeni Zahteva za komentarje (Request for Comments). RFC-ji se uporabljajo za definiranje internetnih standardov.

Programska oprema odjemalca uporablja ukaze, imenovane *besede*, za komuniciranje s strežnikom POP. Strežnik POP iSeries<sup>(TM)</sup> podpira naslednje besede:

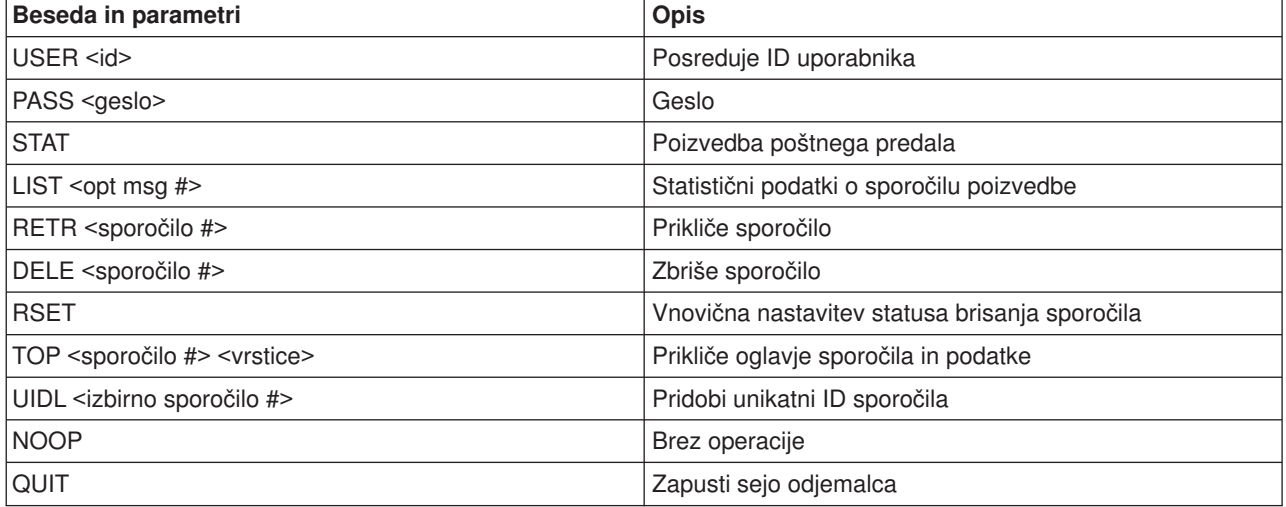

# <span id="page-48-0"></span>**Dodatek A. Opombe**

Te informacije smo razvili za izdelke in storitve, ki jih ponujamo v Združenih državah Amerike.

IBM morda v drugih državah ne bo nudil izdelkov, storitev ali komponent, razloženih v tem dokumentu. Informacije o izdelkih in storitvah, ki so trenutno na voljo v vaši državi, boste dobili pri lokalnem IBM-ovem predstavniku. Nobena referenca na IBM-ov izdelek, program ali storitev ne trdi ali pomeni, da lahko uporabite samo ta IBM-ov izdelek, program ali storitev. Namesto njih lahko uporabite katerikoli funkcionalno enakovreden izdelek, program ali storitev, ki ne krši IBM-ovih pravic do intelektualne lastnine. Vendar pa mora uporabnik sam oceniti in preveriti delovanje vseh izdelkov, programov ali storitev, ki niso IBM-ovi.

IBM ima lahko patente ali prijave patentov, ki obsegajo predmet, opisan v tem dokumentu. Posedovanje tega dokumenta vam ne daje licence za te patente. Vprašanja o licencah lahko pošljete v pisni obliki na naslednji naslov:

IBM Director of Licensing IBM Corporation North Castle Drive Armonk, NY 10504-1785 U.S.A.

Vprašanja v zvezi z licencami za DBCS naslovite na IBM-ov oddelek za intelektualno lastnino v vaši državi ali pošljite poizvedbe v pisni obliki na naslov:

IBM World Trade Asia Corporation Licensing 2-31 Roppongi 3-chome, Minato-ku Tokyo 106-0032, Japan

Naslednji odstavek ne velja za Veliko Britanijo ali katerokoli drugo državo, v kateri takšni pogoji niso v skladu z lokalnim zakonom: INTERNATIONAL BUSINESS MACHINES CORPORATION ZAGOTAVLJA, DA JE TA PUBLIKACIJA "TAKŠNA KOT JE" IN SICER BREZ VSAKRŠNEGA JAMSTVA, PA NAJ BO IZRECNO ALI POSREDNO, KAR BREZ OMEJITVE VKLJUČUJE TUDI POSREDNA JAMSTVA ZA TRŽNOST ALI PRIMERNOST ZA DOLOČEN NAMEN. V nekaterih državah ni dovoljena zavrnitev izrecnih ali posrednih jamstev v določenih transakcijah, zato ta izjava morda za vas ne velja.

Te informacije lahko vsebujejo tehnične nepravilnosti ali tipografske napake. Informacije v tem dokumentu občasno spremenimo. Te spremembe bomo vključili v nove izdaje publikacije. IBM lahko kadarkoli izboljša in/ali spremeni izdelek(ke) in/ali program(e), opisane v tej publikacije brez vnaprejšnjega opozorila.

Vse reference v teh informacijah na spletne strani, ki niso IBM-ove, so podane zgolj zaradi priročnosti, in na noben način ne pomenijo, da uporabo teh spletnih strani odobravamo. Gradivo na teh spletnih straneh ni del gradiva za ta IBM-ov izdelek in te spletne strani uporabljate na lastno odgovornost.

IBM lahko uporabi ali razdeli informacije, ki nam jih pošljete, na kakršenkoli način, ki se mu zdi primeren, brez vsake odgovornosti do vas.

Imetniki licenc za ta program, ki potrebujejo informacije, da bi omogočili: (i) izmenjavo informacij med neodvisno izdelanimi programi in drugimi programi (vključno s tem) in (ii) medsebojno uporabo informacij, ki so bile izmenjane, naj pošljejo vprašanja na naslednji naslov: IBM Corporation Software Interoperability Coordinator, Department 49XA 3605 Highway 52 N Rochester, MN 55901 U.S.A.

Takšne informacije so lahko na voljo v skladu z ustreznimi določbami in pogoji, ki včasih zahtevajo tudi plačilo.

<span id="page-49-0"></span>Licenčni program, opisan v teh informacijah, in vse licenčno gradivo, ki je na voljo zanj, nudi IBM v skladu s pogoji IBM-ove pogodbe s strankami, IBM-ove mednarodne licenčne pogodbe za programe, IBM-ove licenčne pogodbe za strojno kodo ali katerekoli enakovredne pogodbe med nami.

Informacije, ki se nanašajo na izdelke drugih proizvajalcev, smo pridobili pri njihovih dobaviteljih, v njihovih objavah ali v drugih javno razpoložljivih virih. Pri IBM-u teh izdelkov nismo preverili, zato ne moremo potrditi natančnosti zmogljivosti, združljivosti ali drugih zahtev, povezanih z izdelki drugih proizvajalcev. Vprašanja v zvezi z zmogljivostjo izdelkov drugih proizvajalcev naslovite na dobavitelje teh izdelkov.

#### LICENCA ZA AVTORSKE PRAVICE:

Te informacije vsebujejo vzorčne uporabniške programe v izvornem jeziku, ki kažejo tehnike programiranja na različnih operacijskih platformah. Te vzorčne programe lahko kopirate, spreminjate in razpečujete v kakršnikoli obliki brez plačila IBM-u, če gre za razvijanje, uporabo, trženje ali razpečevanje uporabniških programov, ki ustrezajo vmesniku uporabniškega programa za operacijsko platformo, za katero so vzorčni programi napisani. Ti zgledi niso bili natančno preizkušeni v vseh pogojih, zato IBM ne more jamčiti zanesljivosti, uporabnosti ali delovanja teh programov.

RAZEN ZA MOREBITNA ZAKONSKA JAMSTVA, KI JIH NI MOGOČE IZKLJUČITI, IBM, NJEGOVI RAZVIJALCI PROGRAMA IN DOBAVITELJI NE DAJEJO JAMSTEV ALI POGOJEV, BODISI IZRECNO ALI POSREDNO, VKLJUČUJOČ, TODA NE OMEJENO NA, POSREDNA JAMSTVA ALI POGOJE ZA TRŽNOST, PRIMERNOST ZA DOLOČEN NAMEN IN NEKRŠITEV V ZVEZI S PROGRAMOM ALI TEHNIČNO PODPORO, ČE TA OBSTAJA.

IBM, NJEGOVI RAZVIJALCI PROGRAMOV ALI ZASTOPNIKI NISO POD NOBENIM POGOJEM ODGOVORNI ZA NASLEDNJE, TUDI ČE SO OBVEŠČENI O MOŽNOSTI:

- 1. IZGUBO ALI POŠKODOVANJE PODATKOV
- 2. POSEBNO, SLUČAJNO ALI POSREDNO ŠKODO, ALI ZA KATEROKOLI EKONOMSKO POSLEDIČNO ŠKODO ALI
- 3. IZGUBO DOBIČKA, POSLA, DOHODKA, DOBREGA IMENA ALI PRIČAKOVANIH PRIHRANKOV.

NEKATERE ZAKONODAJE NE DOPUŠČAJO IZVZETJA ALI OMEJITVE SLUČAJNE ŠKODE ALI POSLEDIČNE ŠKODE, ZATO NEKATERE ALI VSE ZGORNJE OMEJITVE ALI IZVZETJA ZA VAS NE VELJAJO.

Vsaka kopija, katerikoli del teh vzorčnih programov ali katerokoli izvedeno delo mora zajemati opombo o avtorskih pravicah, kot sledi:

(C) (ime vašega podjetja) (leto). Deli te kode so vzeti iz vzorčnih programov IBM Corp. . (C) Copyright IBM Corp. \_vnesite leto ali leta. Vse pravice so pridržane.

Če si ogledujte te informacije v zaslonski obliki, fotografije in barvne ilustracije morda ne bodo prikazane.

### **Blagovne znamke**

Naslednji izrazi so blagovne znamke International Business Machines Corporation v Združenih državah Amerike, v drugih državah ali v obojih.

AS/400 Domino e (logo) IBM iSeries

Operating System/400 OS/400 400

Lotus, Freelance in WordPro so blagovne znamke International Business Machines Corporation in Lotus Development Corporation v Združenih državah Amerike, v drugih državah ali v obojih.

Microsoft, Windows, Windows NT in logotip Windows so blagovne znamke Microsoft Corporation v Združenih državah Amerike, v drugih državah ali v obojih.

Java in vse na Javi temelječe blagovne znamke so blagovne znamke Sun Microsystems, Inc. v Združenih državah Amerike, v drugih državah ali v obojih.

Druga imena podjetij, izdelkov ali storitev so lahko blagovne ali storitvene znamke njihovih ustreznih lastnikov.

# <span id="page-52-0"></span>**Dodatek B. Določbe in pogoji za snemanje informacij z oddaljenega računalnika in njihov natis**

Pravice za uporabo informacij, ki ste jih izbrali za presnetje z oddaljenega računalnika, so predmet naslednjih določb in pogojev in vaše navedbe, da jih sprejmete.

**Osebna uporaba:** te informacije lahko ponatisnete za svojo osebno in nekomercialno uporabo, pod pogojem, da ohranite vse oznake o lastništvu. Izpeljanih delov teh informacij ali kateregakoli njihovega dela ne smete razpečavati, prikazovati ali izdelovati izvlečke brez izrecne privolitve IBM-a.

**Komercialna uporaba:** te informacije lahko ponatisnete, razpečujete in prikazujete izključno znotraj podjetja in pod pogojem, da ohranite vse oznake o lastništvu. Izdelava izpeljanih del teh informacij ni dovoljena, ponatis, razdeljevanje ali prikazovanje teh informacij ali kateregakoli njihovega dela izven podjetja pa ni dovoljeno brez izrecne privolitve IBM-a.

Razen kot je izrecno odobreno v tem dovoljenju, niso dodeljene nobena druga dovoljenja, licence ali pravice, pa naj bodo izrecne ali posredne, za informacije ali katerekoli podatke, programsko opremo ali drugo intelektualno lastnino, vsebovano v njih.

IBM si pridržuje pravico umakniti dovoljenja, vsebovana v tem dokumentu, če presodi, da mu uporaba informacij škodi ali če določi, da zgornja navodila niso pravilno upoštevana.

Te informacije lahko presnamete z oddaljenega računalnika, jih izvozite ali na novo izvozite samo s popolnim upoštevanjem vseh ustreznih zakonov in predpisov, vključno z vsemi zakoni in predpisi Združenih držav Amerike o izvozu. IBM NE DAJE NOBENEGA JAMSTVA ZA VSEBINO TEH INFORMACIJ. INFORMACIJE SO NA VOLJO ″TAKŠNE KOT SO″ BREZ JAMSTVA KAKRŠNEKOLI VRSTE, IZRECNEGA ALI POSREDNEGA, KAR VKLJUČUJE, VENDAR NI OMEJENO NA POSREDNA JAMSTVA TRŽNOSTI, NE-KRŠENJE IN PRIMERNOSTI ZA DOLOČEN NAMEN.

Lastnik avtorskih pravic za vse gradivo je IBM Corporation.

S presnetjem ali natisom informacij s te spletne strani soglašate s temi pogoji in določbami.

## **Določbe in pogoji za snemanje publikacij z oddaljenega računalnika in njihov natis**

Pravice za uporabo informacij, ki ste jih izbrali za presnetje z oddaljenega računalnika, so predmet naslednjih določb in pogojev in vaše navedbe, da jih sprejmete.

**Osebna uporaba:** te informacije lahko ponatisnete za svojo osebno in nekomercialno uporabo, pod pogojem, da ohranite vse oznake o lastništvu. Izpeljanih delov teh informacij ali kateregakoli njihovega dela ne smete razdeljevati, prikazovati ali izdelovati brez izrecne privolitve  $IBM^{(R)}$ -a.

**Komercialna uporaba:** te informacije lahko ponatisnete, razdelite in prikazujete izključno znotraj podjetja in pod pogojem, da ohranite vse oznake o lastništvu. Izdelava izpeljanih del teh informacij ni dovoljena, ponatis, razdeljevanje ali prikazovanje teh informacij ali kateregakoli njihovega dela izven podjetja pa ni dovoljeno brez izrecne privolitve IBM-a.

Razen kot je izrecno odobreno v tem dovoljenju, niso dodeljene nobene druge pravice, licence ali pravice, pa naj bodo izrecne ali posredne, za informacije ali katerekoli podatke, programsko opremo ali drugo intelektualno lastnino, vsebovano v njih.

IBM si pridržuje pravico umakniti dovoljenja, vsebovana v tem dokumentu, če presodi, da mu uporaba informacij škodi, ali če določi, da zgornja navodila niso pravilno upoštevana.

Te informacije lahko presnamete z oddaljenega računalnika, jih izvozite ali na novo izvozite samo s popolnim upoštevanjem vseh ustreznih zakonov in predpisov, vključno z vsemi zakoni in predpisi Združenih držav Amerike o izvozu. IBM NE DAJE NOBENEGA JAMSTVA ZA VSEBINO TEH INFORMACIJ. INFORMACIJE SO NA VOLJO ″TAKŠNE KOT SO″ BREZ JAMSTVA KAKRŠNEKOLI VRSTE, IZRECNEGA ALI POSREDNEGA, KAR VKLJUČUJE, VENDAR NI OMEJENO NA POSREDNA JAMSTVA TRŽNOSTI, NE-KRŠENJE IN PRIMERNOSTI ZA DOLOČEN NAMEN.

Lastnik avtorskih pravic za vse gradivo je IBM Corporation.

S presnetjem publikacije s te spletne strani ali njenim natisom se strinjate s temi določbami in pogoji.

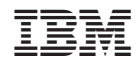

Natisnjeno na Danskem